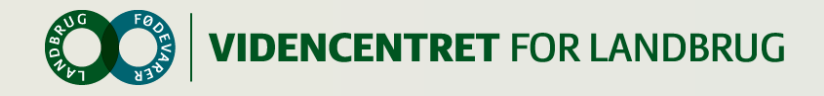

# **KPO workshop**

### Ove Føns Jysk Kvæg, Billund 18. februar 2014

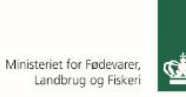

00

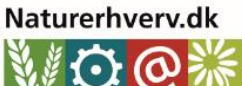

Den Europæiske

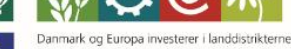

Landbrugsfond for Udvikling af Landdistrikterne

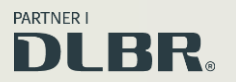

Se 'European Agricultural Fund for Rural Development' (EAFRD)

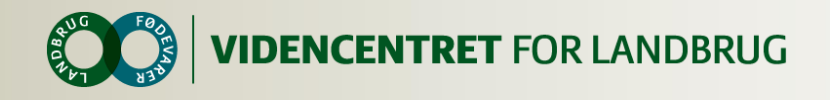

# **Best Practice – til hvad og hvorfor ?**

- Formålet er at præsentere en enkel og praksisorienteret beskrivelse af arbejdsgange ved udarbejdelse af KPO for DLBR-virksomhedernes kunder.
- Målet er, at Best Practice KPO skal give en bedre kvalitet, et mere ensartet produkt, en kortere leveringstid og et mere priseffektivt produkt for kunden.
- Målet er også, at rådgiveren opnår en større arbejdsglæde, en større datasikkerhed, en bedre indtjening (mere effektiv), styrket det tværfaglige samarbejde, rådgivningen omkring kunden lettere kan deles mellem kollegaer, og at nyansatte rådgivere lettere kan komme i gang.

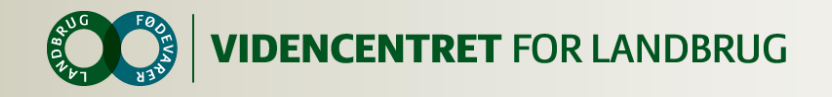

## **Best Practice lavet af**

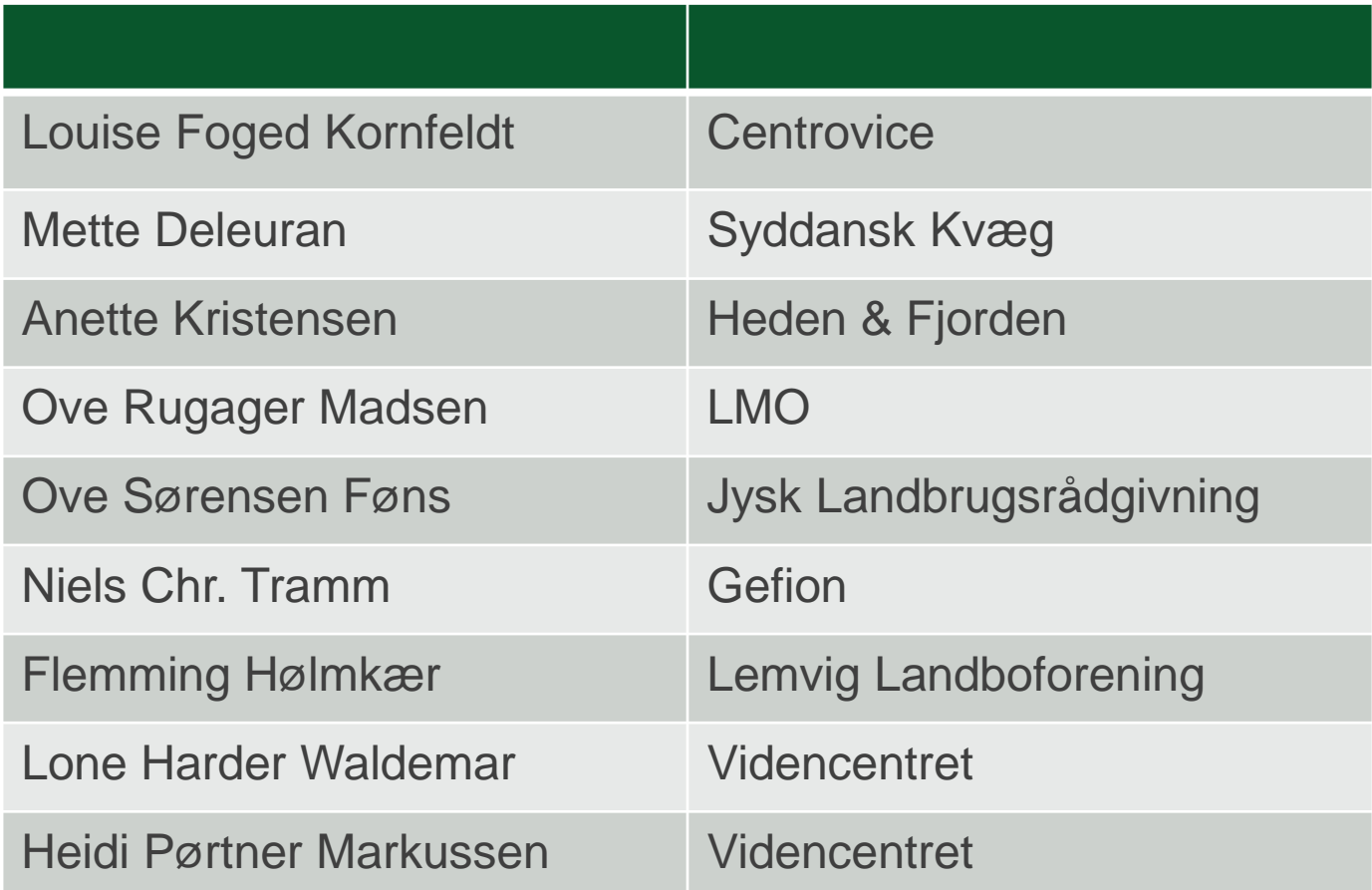

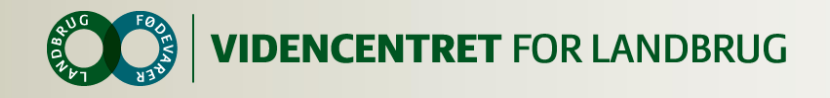

# **KPO – en del af KvægNøglen**

- O Der kan kun benchmarkes hvis besætningen er med i KvægNøglen
- **O** Ca. 350 til 400 besætninger er med i Kvægnøglen på landsplan
- **O** Hvor mange her? Hvad er målet her ?

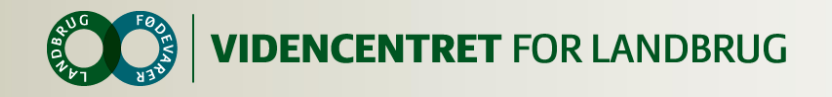

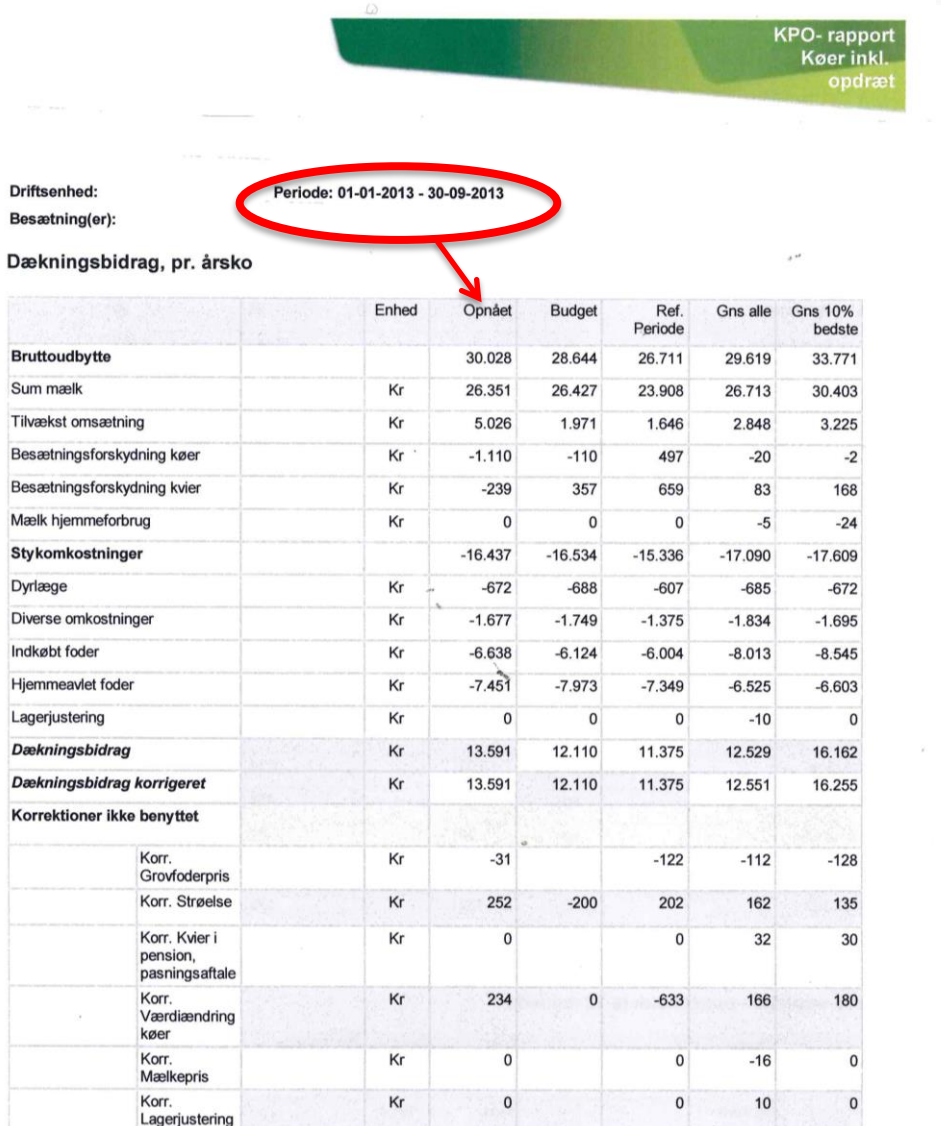

28-01-2015

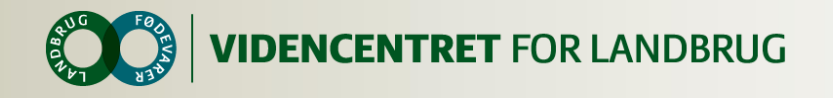

KPO-rapport<br>Køer inkl.

opdræt

#### Nøgletal

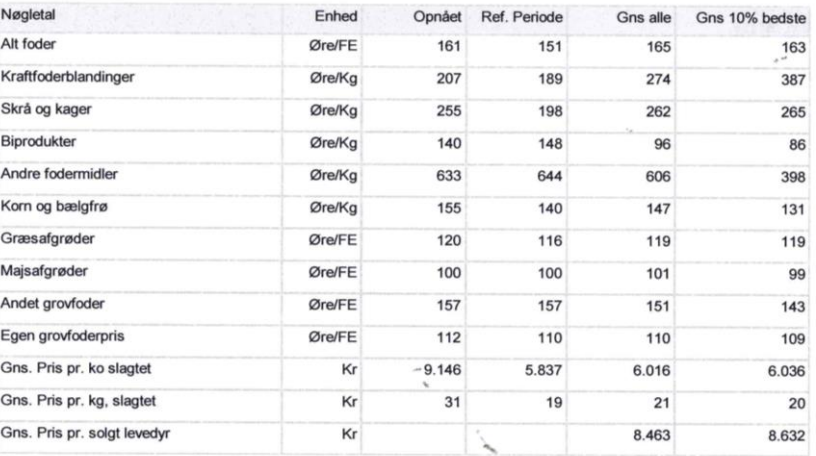

#### Fodringsnøgletal

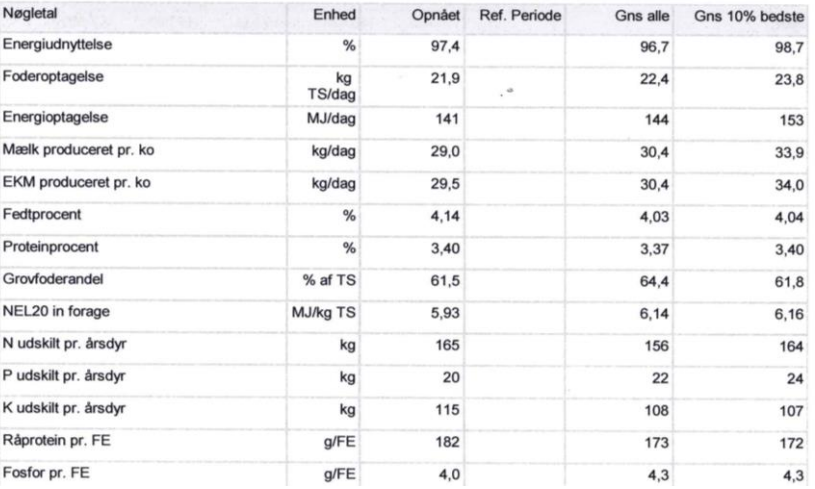

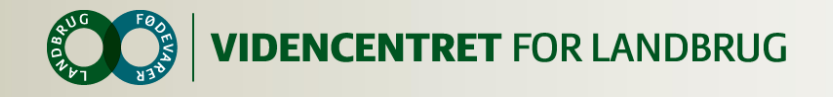

**KPO-rapport** Køer inkl. opdræt

 $\lambda$  of

#### Tekniske nøgletal - opnået sidste 12 måneder

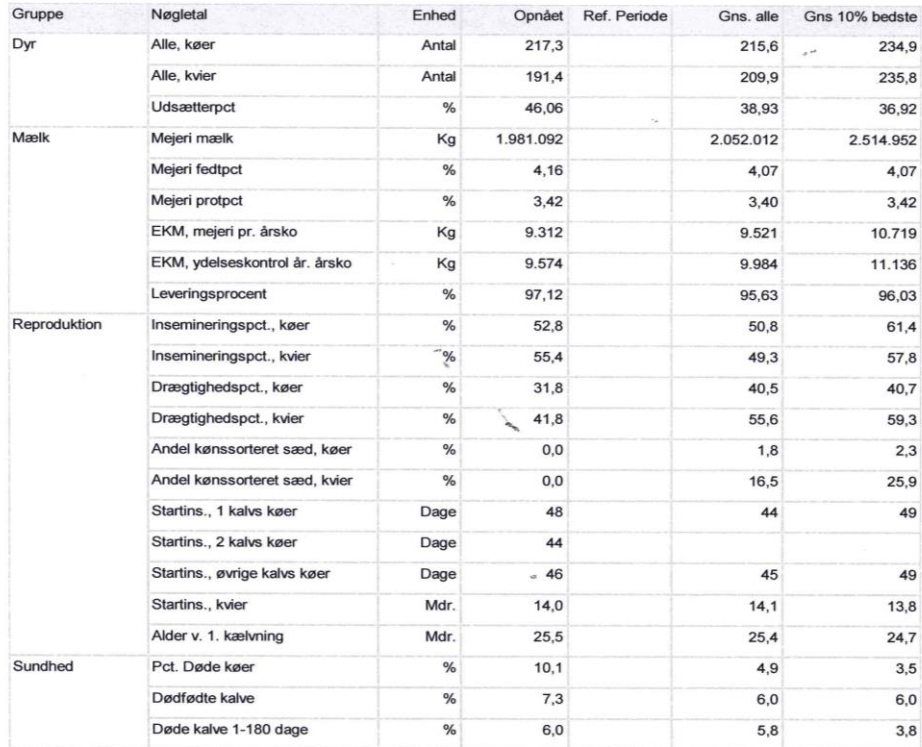

Antal driftsenheder i sammenligningsgruppen: 171

#### Parametre anvendt i rapporten

Startdato, referenceperioden: 01-01-2012 Slutdato, referenceperioden: 30-09-2012 Kg EKM maximum: 15000 Udlicitering: Alle Koantal, minimum: 0 Korrektion Grovfoderpris: Nej Korrektion KviePension: Ja<br>Korrektion KviePasning: Nej

Produktionsform: Køer inkl. opdræt<br>Kg EKM minimum: 0<br>Økologi: Nej<br>Race: Tung<br>Kornskl, maximum: 1500<br>Kornsklion Strøelse: Nej Korrektion Værdiændring Besætning: Nej Korrektion Lager: Nej

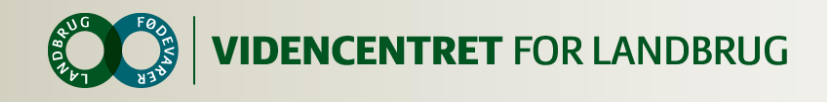

### **Her findes det**

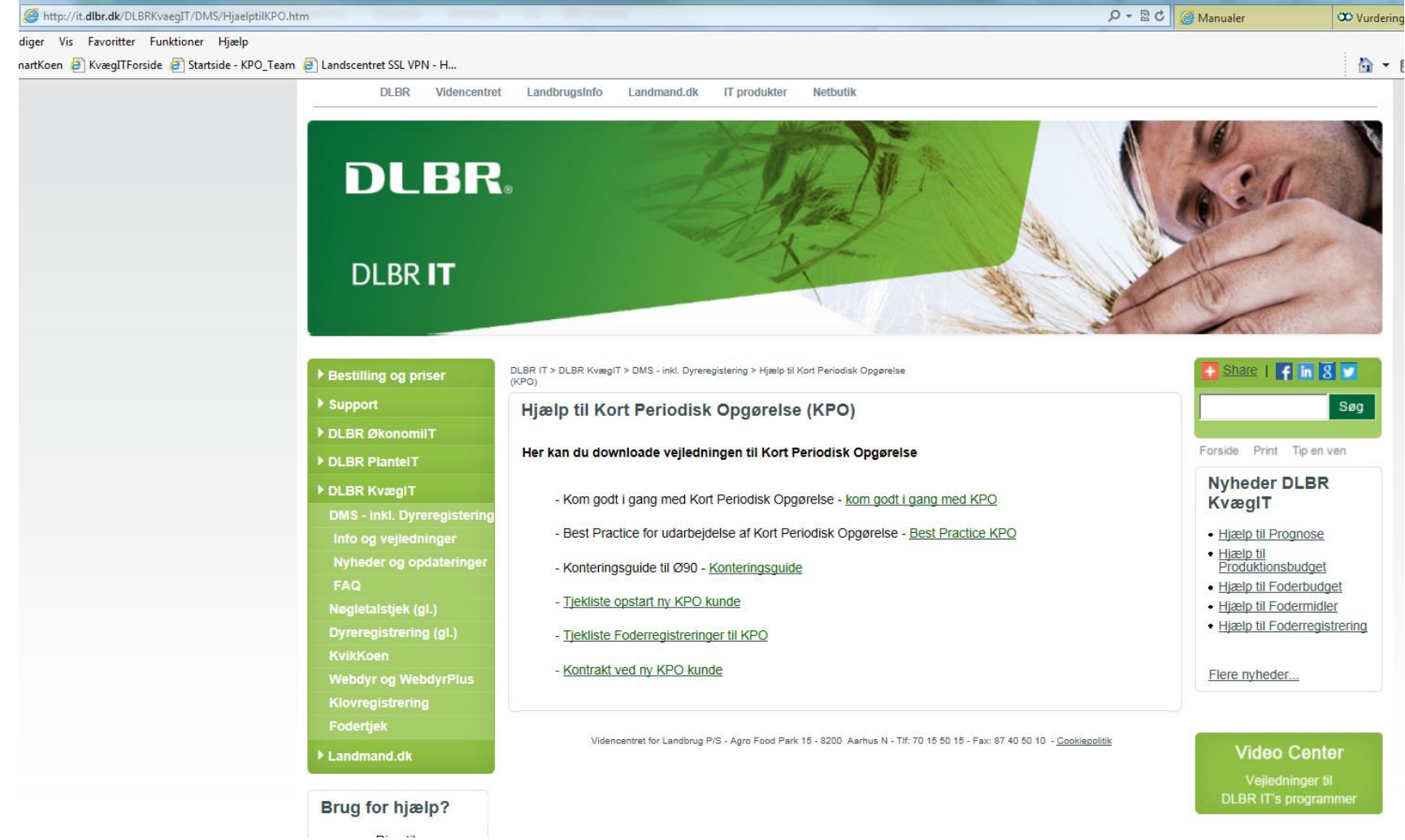

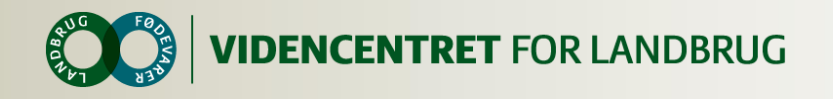

# **Arbejdsgang i KPO**

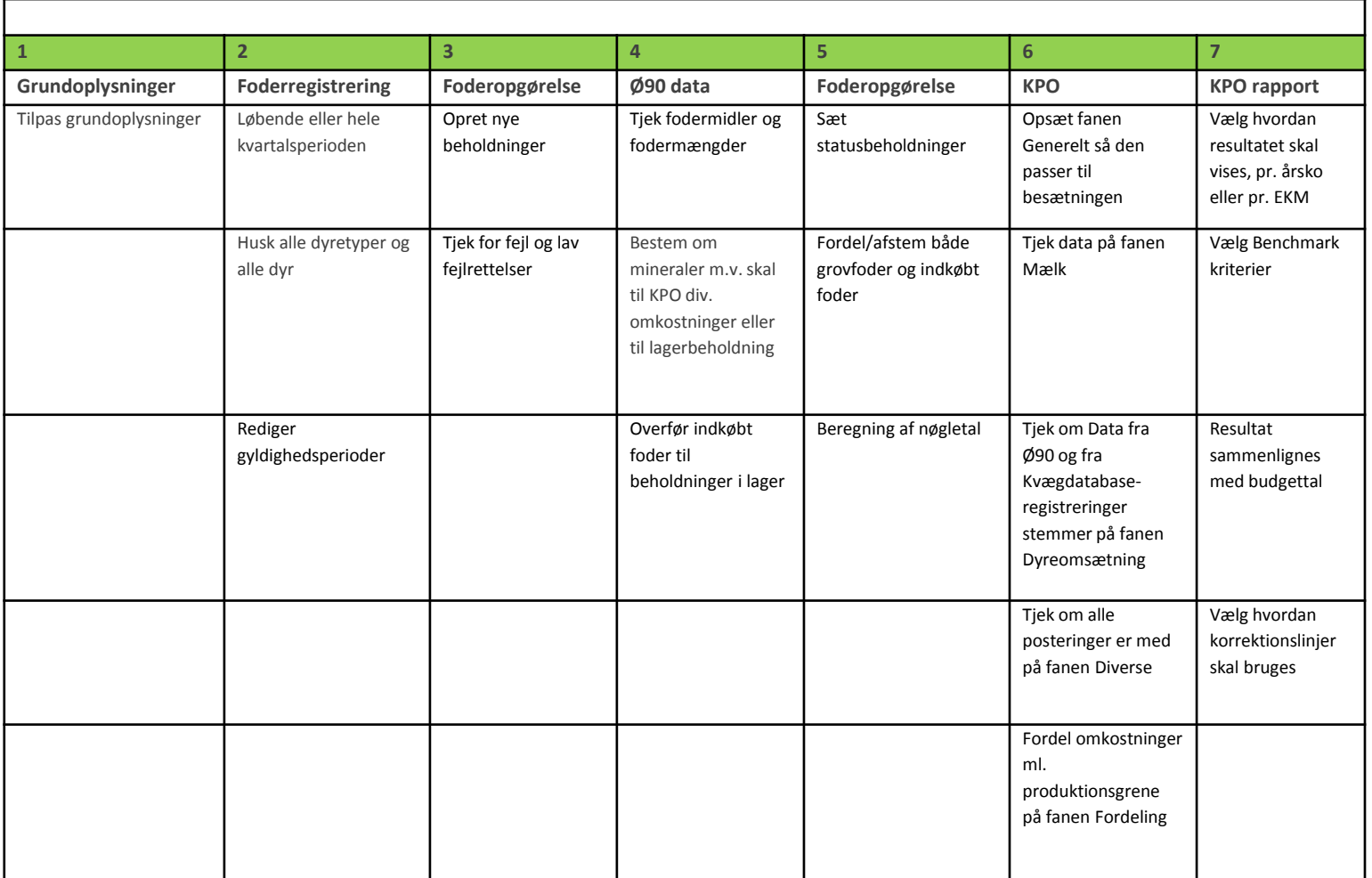

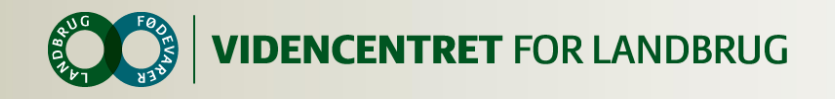

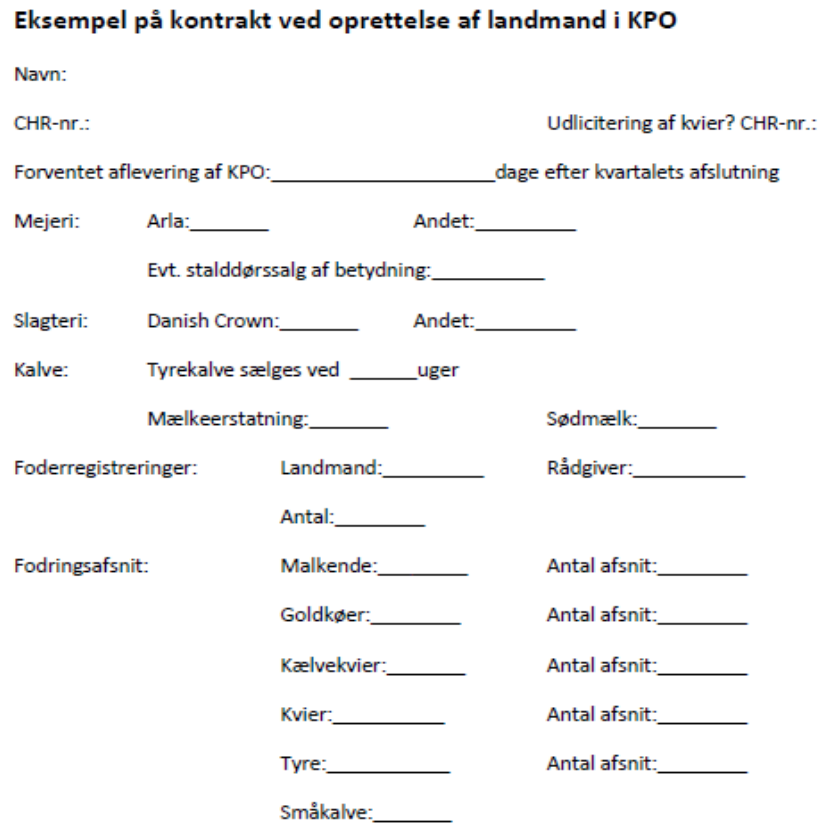

#### Startstatus:

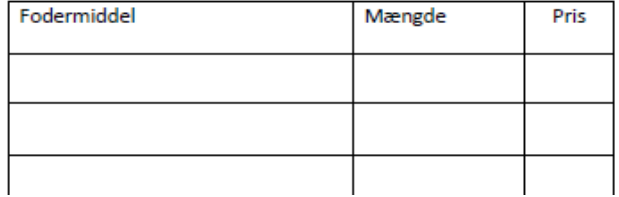

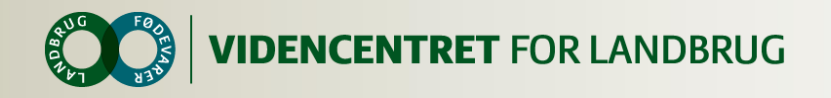

# **Samtykkeerklæring til Ø90**

Jeg giver hermed regnskabskontoret \_\_\_\_\_\_\_\_\_\_\_\_\_\_\_\_\_ tilladelse til elektronisk at overføre driftsmæssige oplysninger fra mit regnskab til DLBR Lager og DMS.

Tilladelsen omfatter overførsel af data på omsætning af mælk, dyr og foder samt diverse omkostninger vedr. kvæg.

Data vil blive anvendt til lagerstyring samt beregning af Kortperiodisk Opgørelse i DMS.

Kortperiodisk Opgørelse er et It-værktøj til opgørelse af bedriftens dækningsbidrag – de resultater som indgår i KvægNøglen. For kvægbrug der er med i KvægNøglen betyder samtykket, at data der tidligere blev tastet manuelt på basis af en revisionsliste, nu bliver overføret automatisk til DMS. Resultater fra Kortperiodisk Opgørelse vil, som hidtil indgå i KvægIT's benchmarkingsløsning.

For lagerstyringsdelen gælder, at data vil blive stillet til rådighed for relevante IT-løsninger der anvendes på din ejendom. Dog kun såfremt den aktuelle bruger af løsningen er legaliseret til den aktuelle bedrift (CVR-nr.). (Eksempler på relevante IT-løsninger er DMS, MarkOnline og Ø90).

Dette samtykke kan til enhver tid tilbagekaldes ved henvendelse til hvorefter \_\_\_\_\_\_\_\_\_\_\_\_\_\_\_ er forpligtiget til på mit forlangende straks at aflevere dette dokument til mig. Når\_\_\_\_\_\_\_\_\_\_\_\_\_\_\_\_\_\_\_\_ har modtaget tilbagekaldelsen registreres dette i Ø90 Tilladelsessystemet.

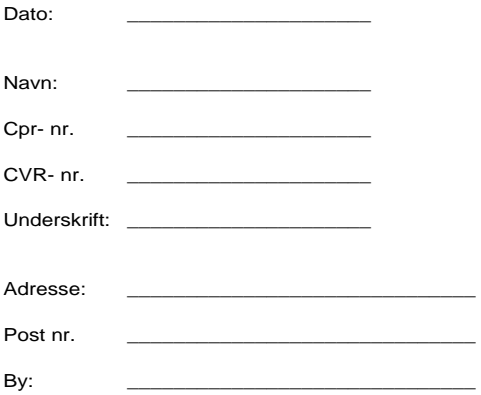

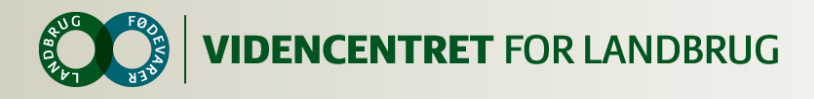

## **Tværfaglig driftsenhed**

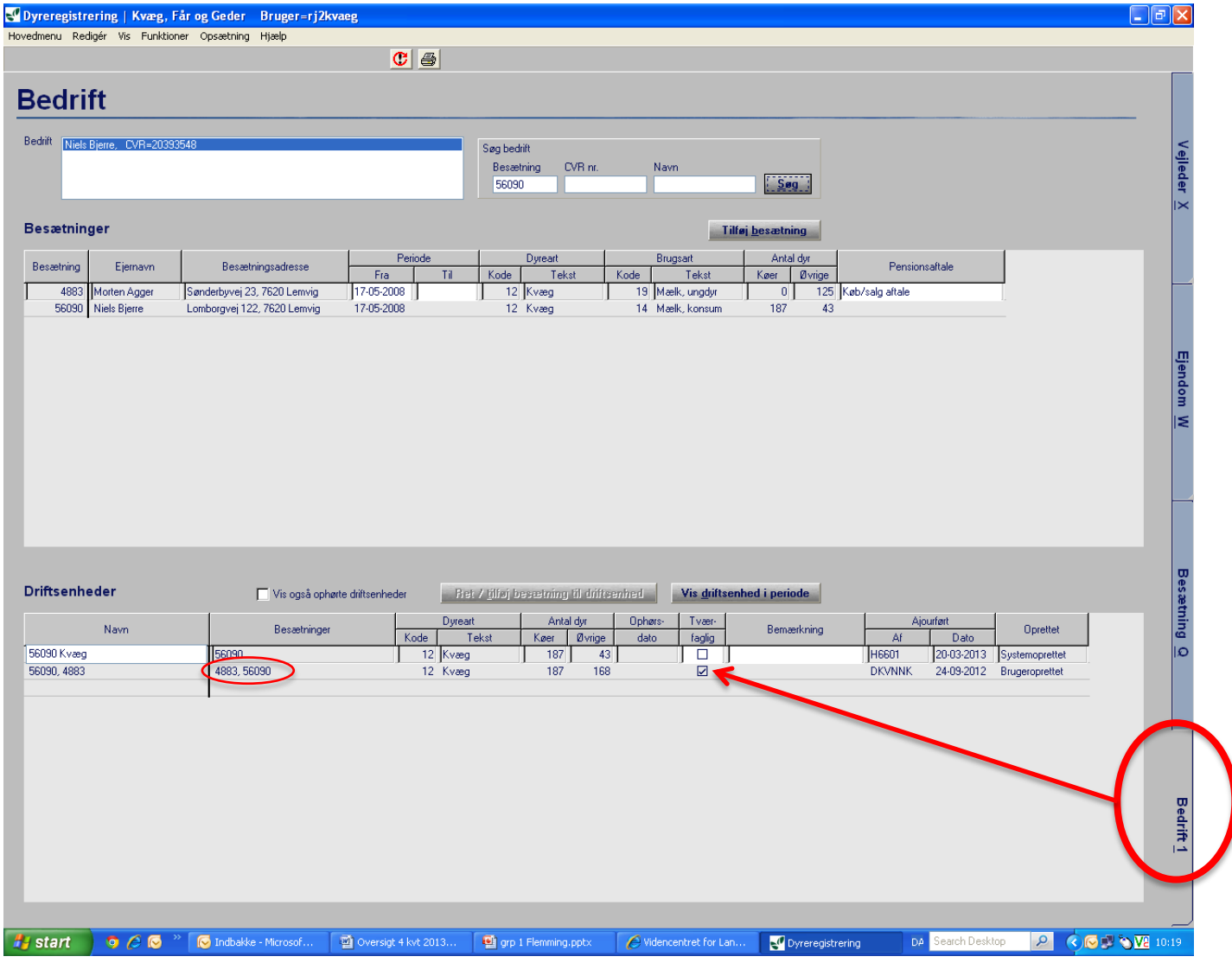

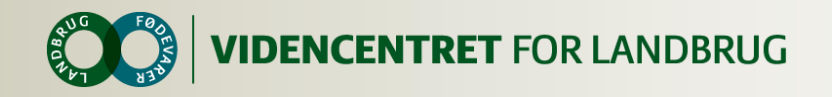

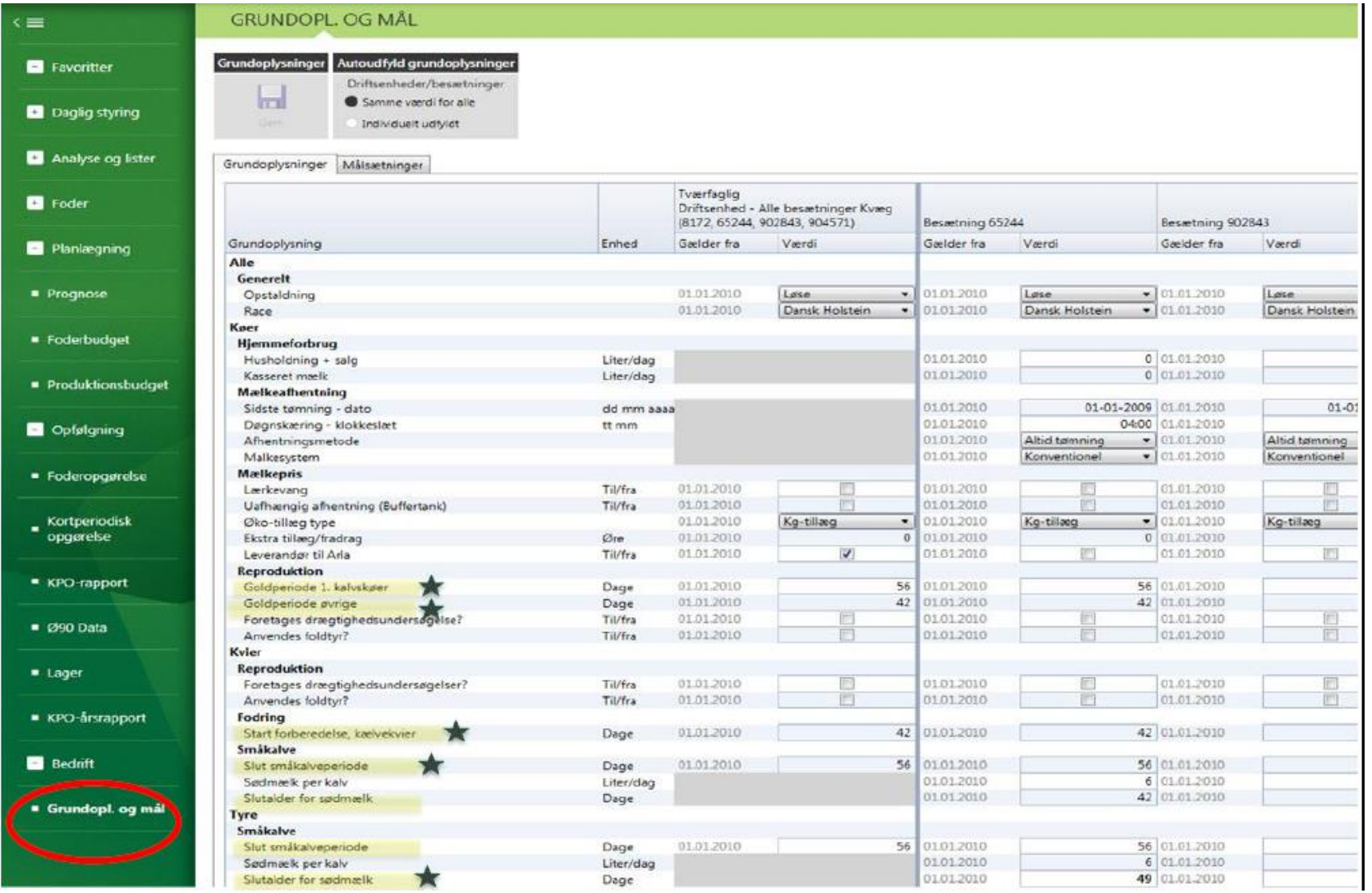

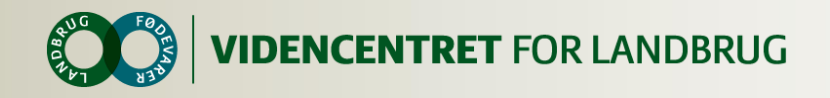

# **Foderregistrering**

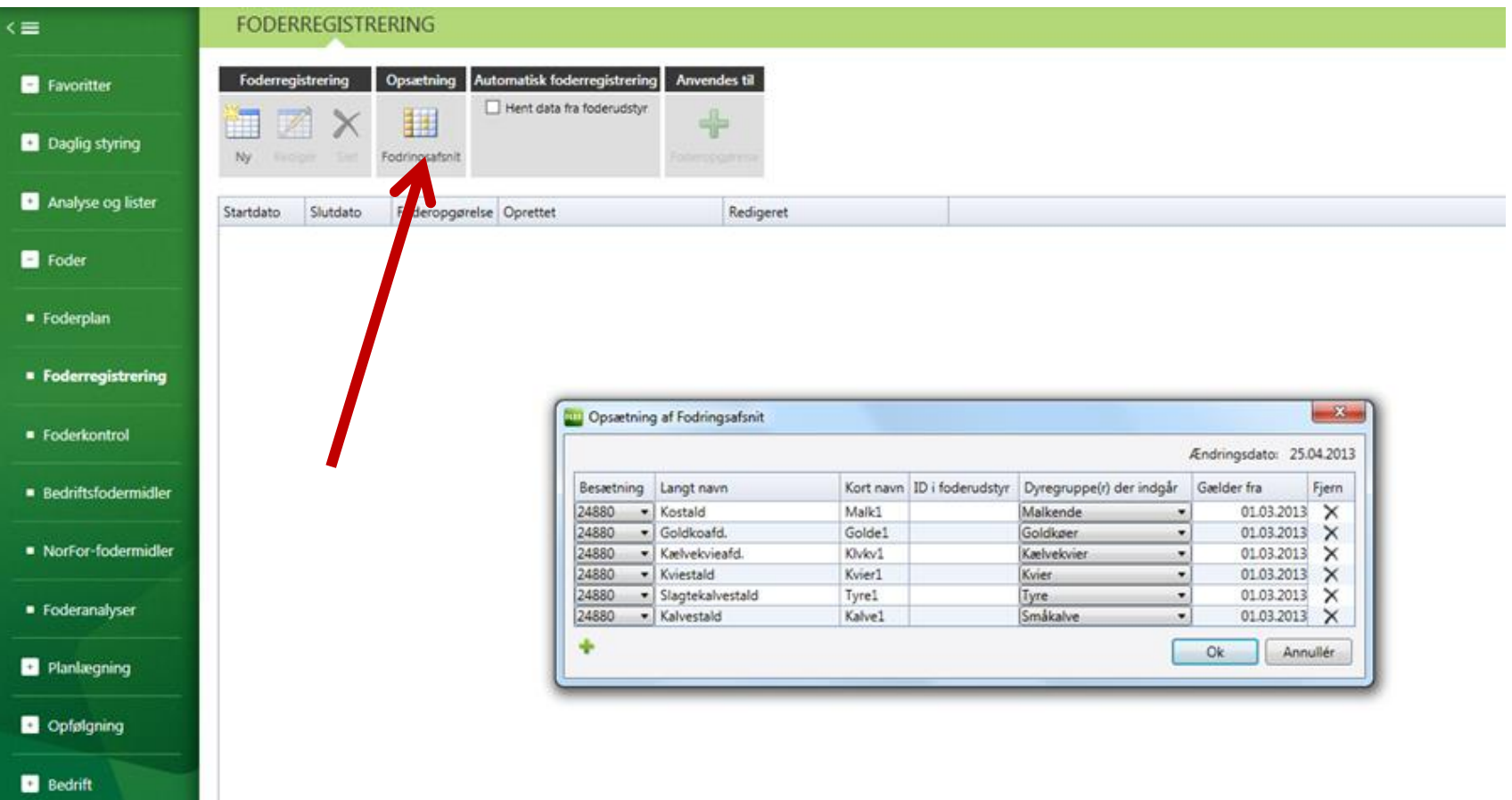

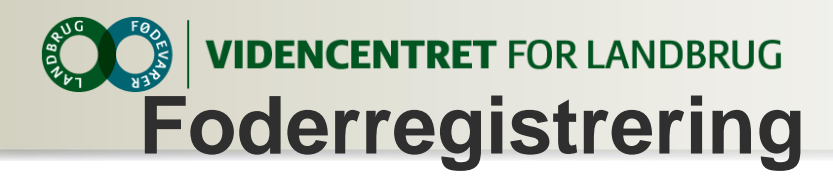

#### Tjekliste til foderregistrering til KPO

#### **Generelt**

- o Sørg for at alle fodringsafsnit er oprette inden start. Dvs. samme fodring et fodringsafsnit. Husk at oprettelsesdatoen skal være før foderregistreringsdatoen.
	- o Vær opmærksom på, at ved afgræsning skal fodringsafsnittene oprettes særskilt for hver enkel dyregruppe, dvs. at fodringsafsnit med f.eks. goldkøer og kælvekvier i en ikke kan benyttes.
- o Sørg for at alle foderanalyser er overført til bedriftsfodermidler inden start.
- o Der må max være 120 dage mellem to foderregistreringer for alle dyregrupper optimalt udarbejdes der en ved hvert foderskift og/eller ved ydelseskontrol.
	- o Ud- og indliciterede dyr skal der ikke laves foderregistreringer på.

#### **Fanen foderforbrug**

- o Benyt samme fodermiddelkoder hver gang, hvis der ikke er nogen ændringer på det enkelte fodermiddel.
- o Ret antallet af dyr til for de enkelte dyregrupper.
- o Opret blandinger hvis flere dyregrupper får af samme blanding.
- o Afgræsning skal angives i kg TS pr. dyr pr. dag.
- o Småkalves sødmælksforbrug skal ikke registreres under foderforbrug, undtaget er hvis der er en slagtekalveproduktion - se veiledning.
- o Det er muligt her at rette de enkelte fodermidler, vær dog opmærksom på at en ændring vil slå igennem alle steder hvor dette fodermiddel er benyttet (eks. Foderplaner eller andre foderregistreringer)
- o Sørg for, at der så vidt muligt ikke er nogen foderrest, men at alt foderet er fordelt på dyregrupperne.

#### **Fanen gyldighedsperiode**

- o Rettes ved udarbejdelse af foderopgørelse.
- o Hvis der er indsat et nyt fodermiddel er det en god ide allerede her at rette gyldighedsperioden, så det passer med startdato for brug af fodermidlet.

#### **Fanen hjemmeforbrug**

o Tilpasses hvis mængden afviger fra grundoplysningerne.

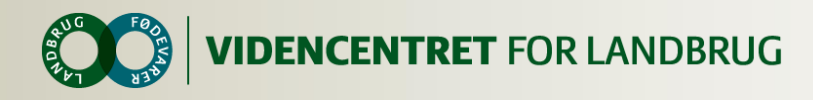

# **Foderregistrering**

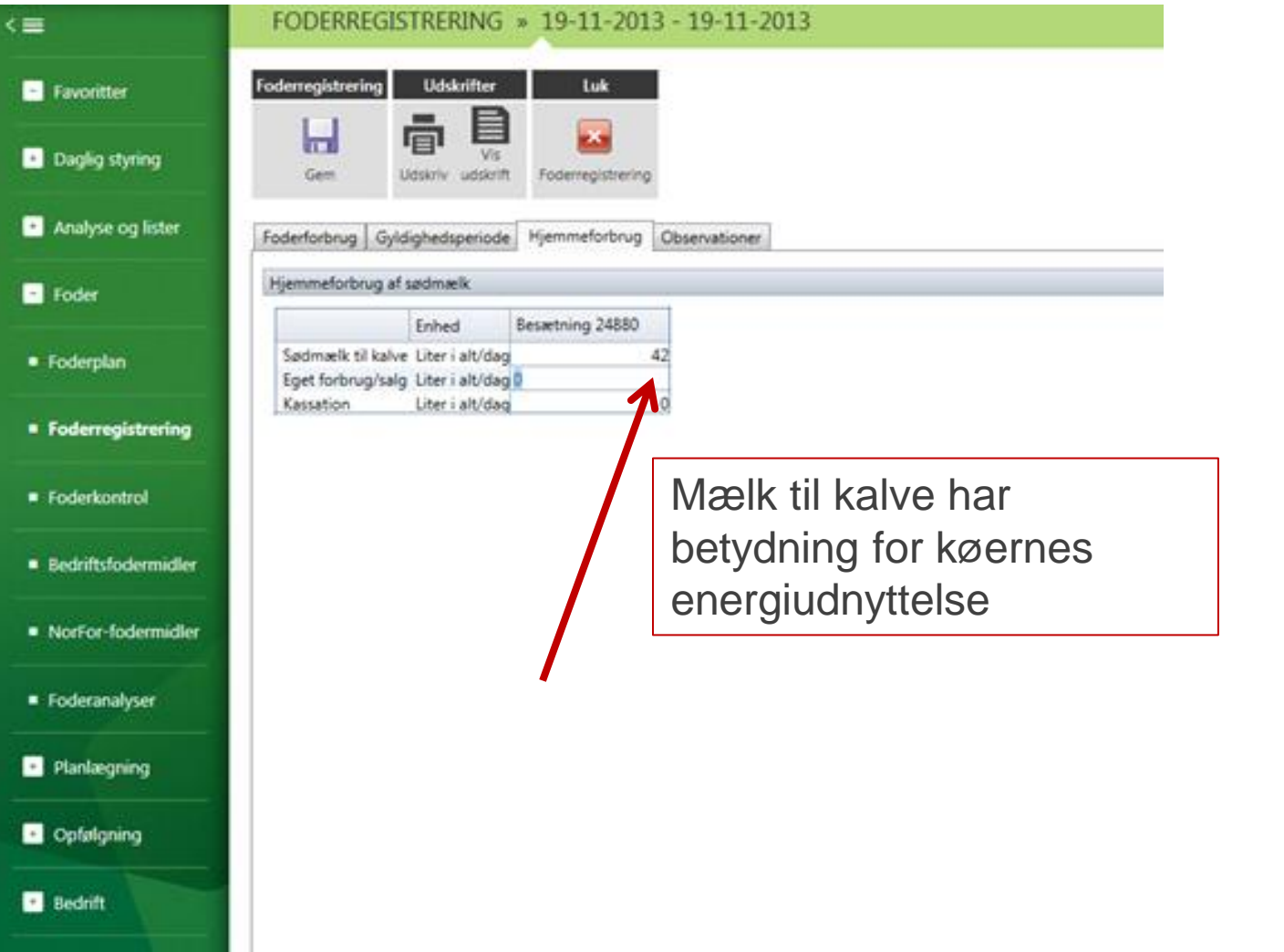

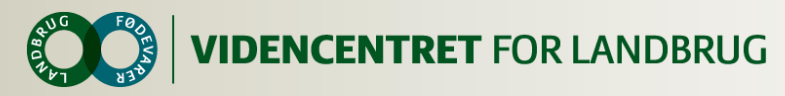

## **Foderregistrering**

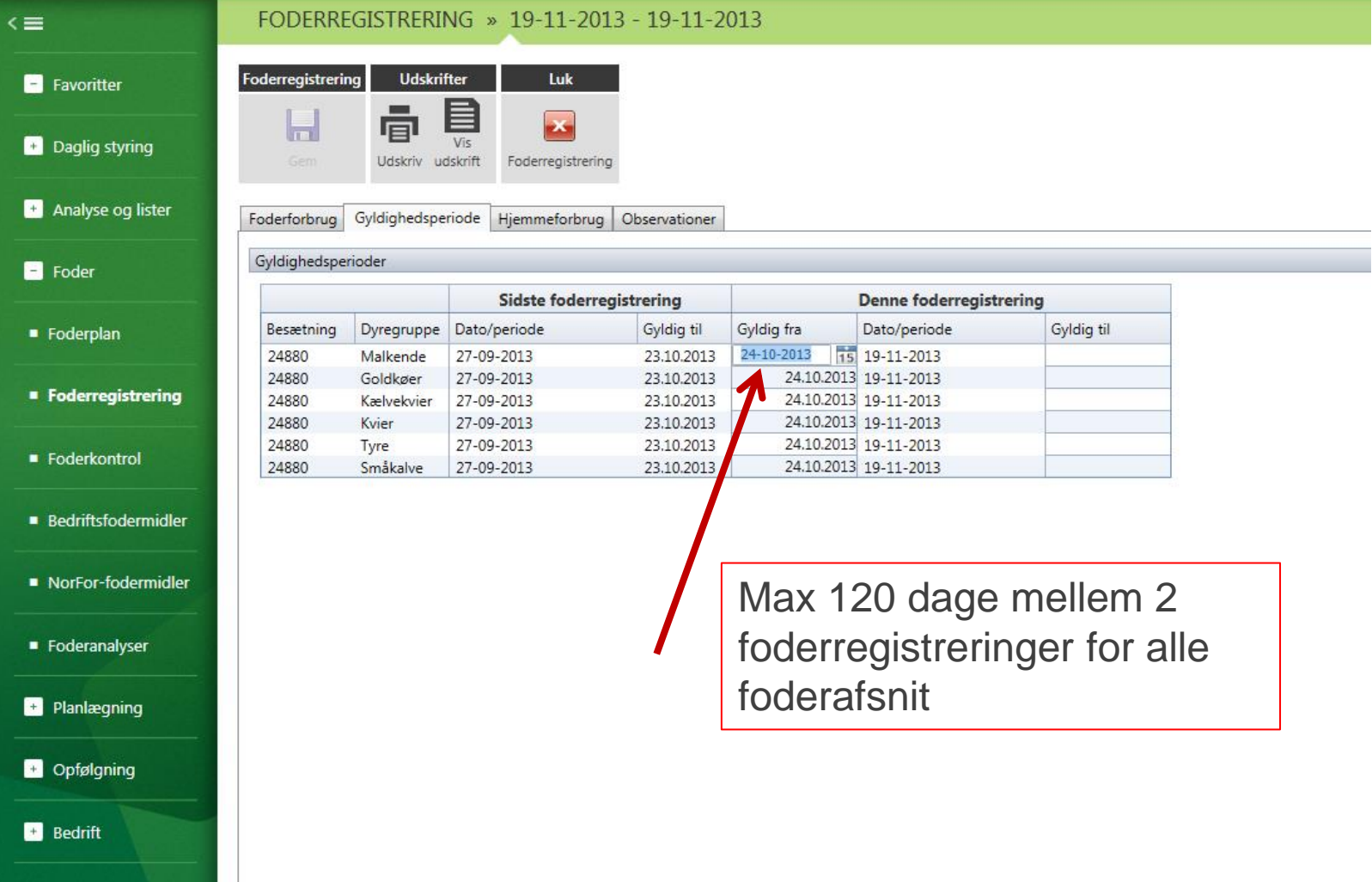

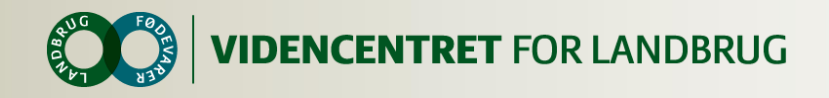

# **Foderregistreringsfejl!**

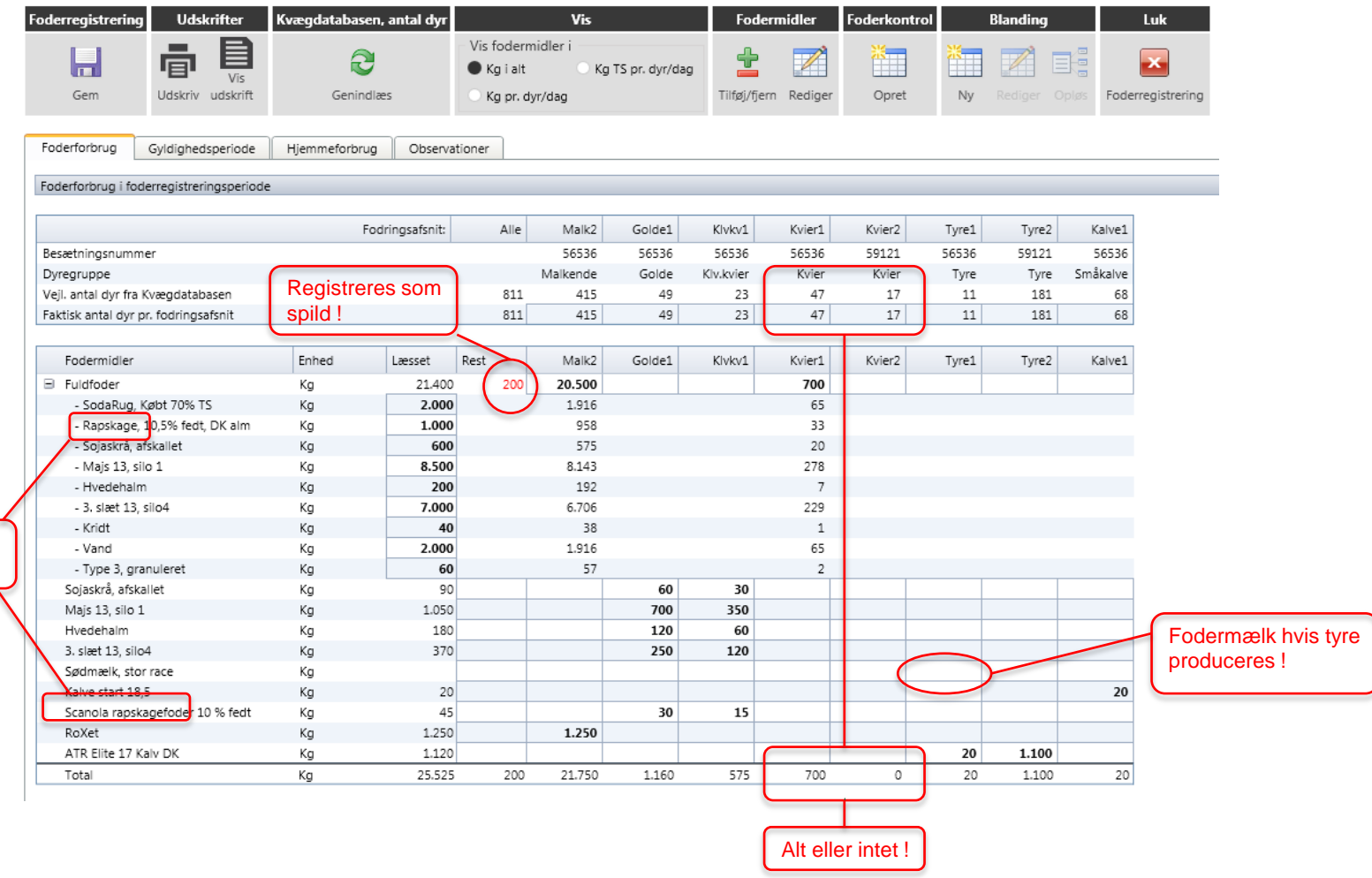

Kun ét lager af raps !

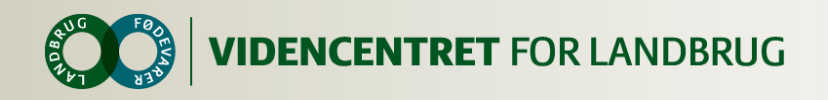

## **Foderregistrering**

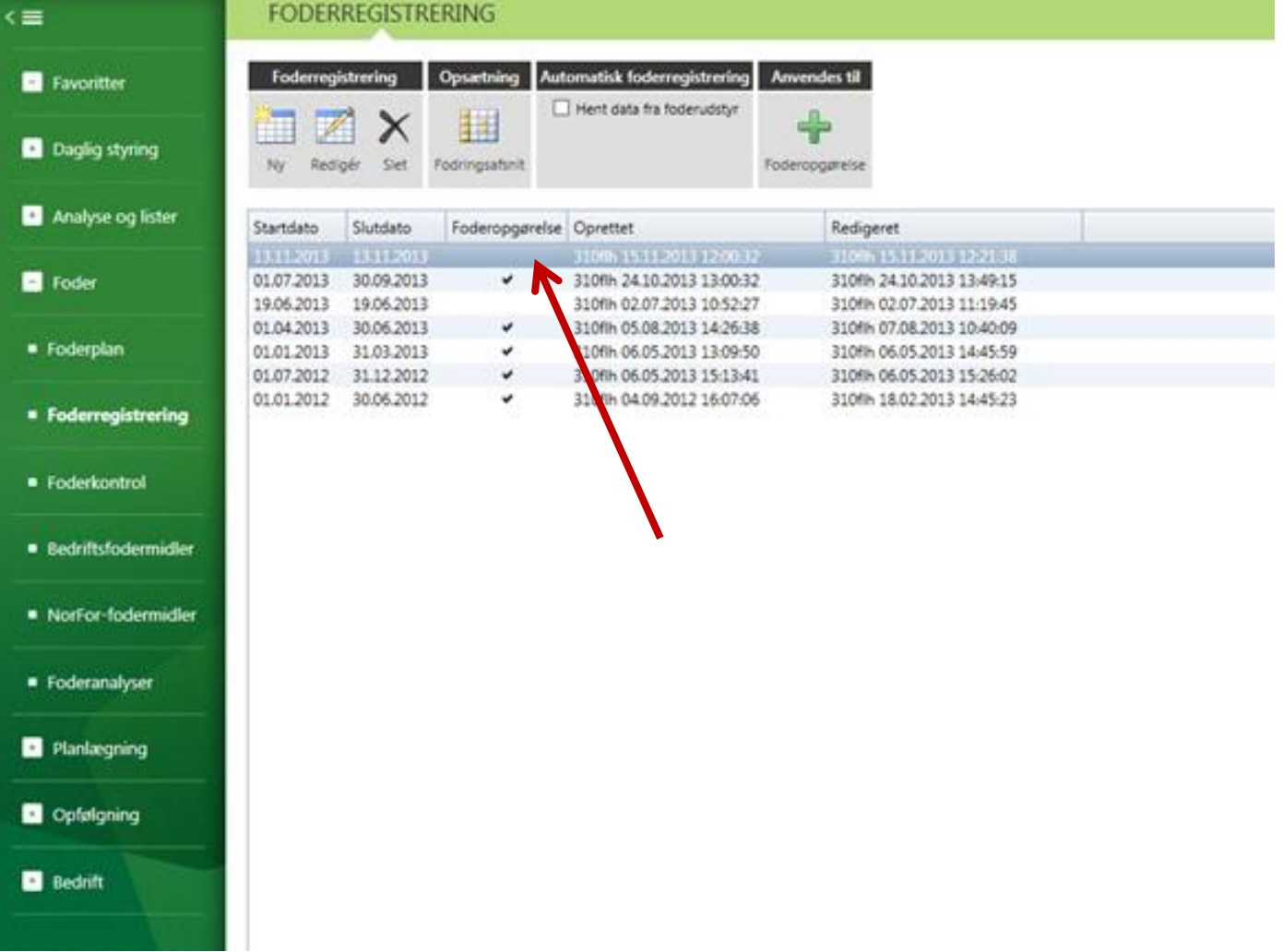

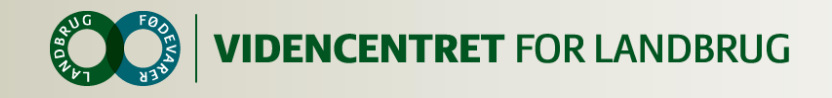

# **Foderopgørelse, lager og Ø90**

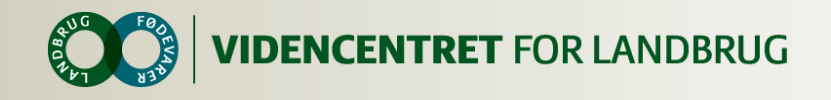

# **Foderopgørelse**

#### Arbejdsgangen

- Oprettelse af ny foderopgørelse
- Beregn foderopgørelsen (tjek på om der er tilstrækkelig FR, energiudnyttelse samt om der er anvendt nye fodermidler)
- **O** Opret nye beholdninger af grovfoder
- Fodermidler ensrettes så de passer til lagerbeholdningerne (foderkoder – eks. forskellige typer af rapskager)
- Tjek indkøbte fodermidler i Ø90 data (skal stemme overnes med de anvendte fodermidler i FO)
- Nye beholdninger på indkøbte fodermidler oprettes i FO
- Foderopgørelsen beregnes igen. Er den ikke benchmarkegnet pga. for få FR i enkelte grupper, skal man tilbage i FR og oprette for de aktuelle grupper.
- Alt indkøbt foder afstemmes under "Foderafstemning" og fordeles til alle fodergrupper.
- **O** Grovfoder afstemmes....
- Foderopgørelse beregnes og gemmes.

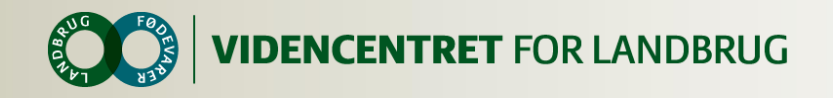

# **Foderopgørelse**

- **O** Opbygning
- **O** Foderregistreringer
- **O** Gyldighedsperioder
- **O** Anvendelse af foderkoder (eks. raps.)

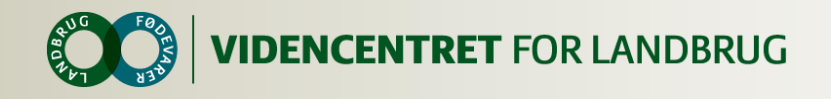

### Foderopgørelse

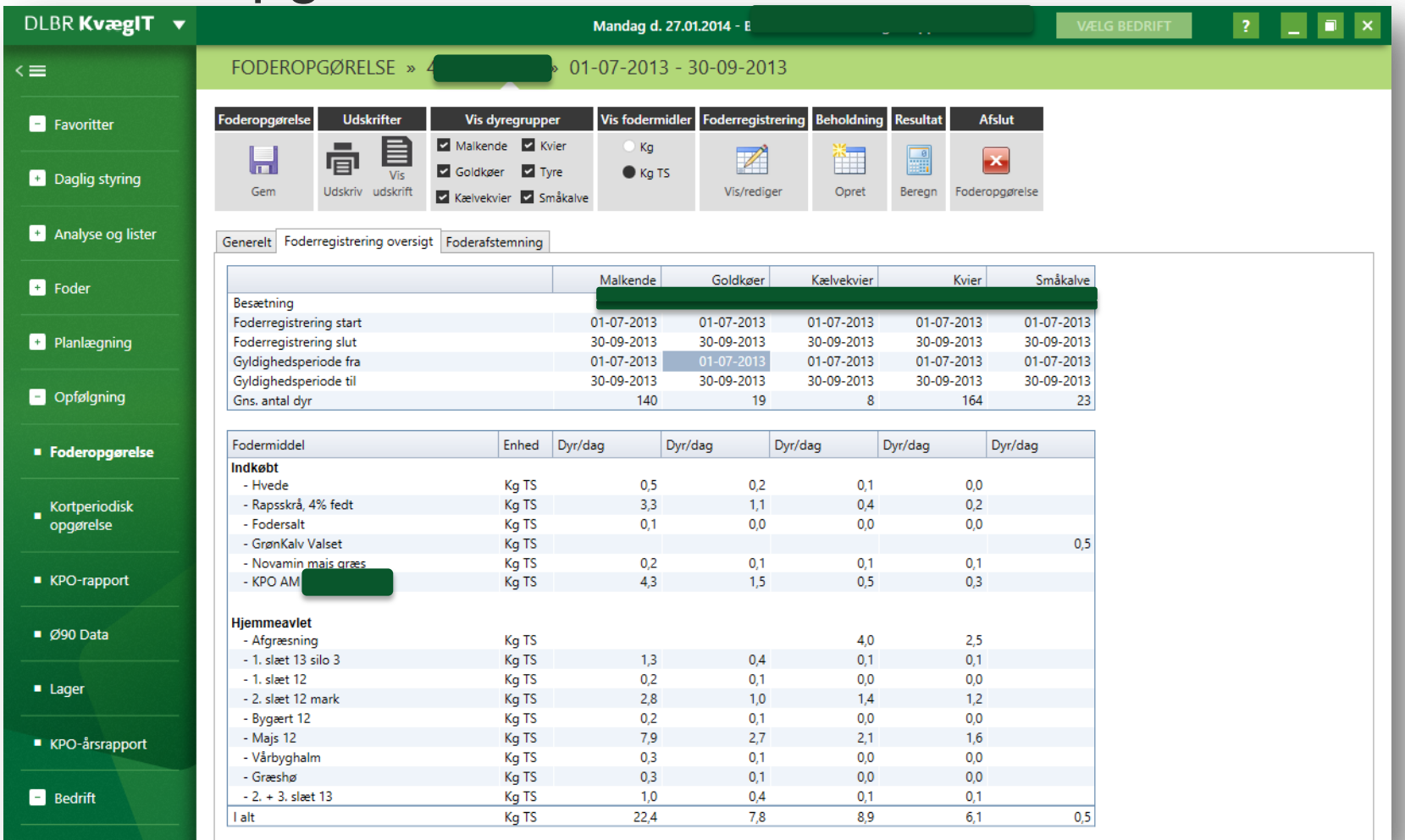

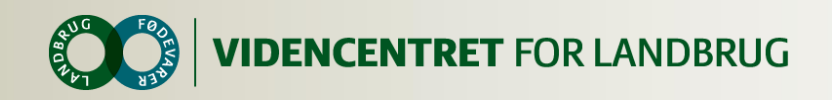

### **Foderopgørelse - beregnet**

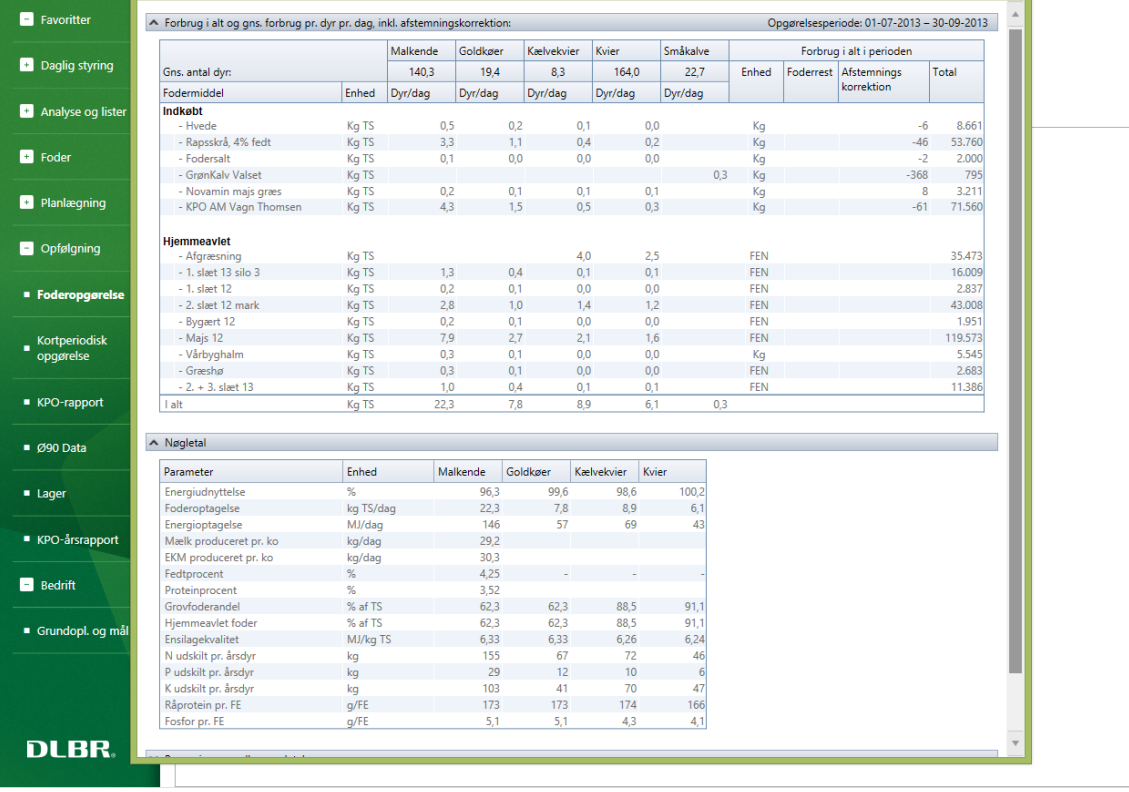

- **O** Energiudnyttelse
- **O** Manglende foderregistreringer
- **O** Manglende beholdninger på foder

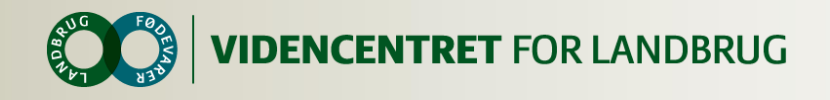

# **Energiudnyttelse**

 Energiudnyttelsen afstemmes først når indkøbt foder fra Ø90-data er overført og afstemt.

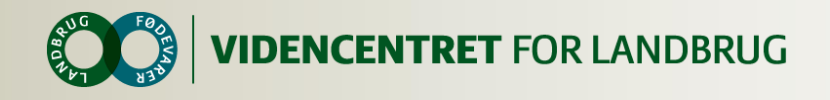

# **Manglende foderregistreringer**

- O Der skal være mindst 1 foderregistrering på hver dyregruppe i hvert kvartal
- En foderregistrering skal indeholde alt tildelt foder til dyregruppen. Dvs. at eks. en foderrest kofoder til kvier ikke er en dækkende foderregistrering.
- Der må gerne laves foderregistreringer kun på en enkelt dyregruppe, så længe 1. punkt er opfyldt.

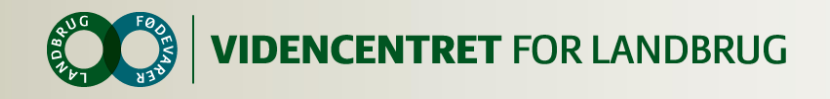

### **Oprettelse af beholdninger – del 1**

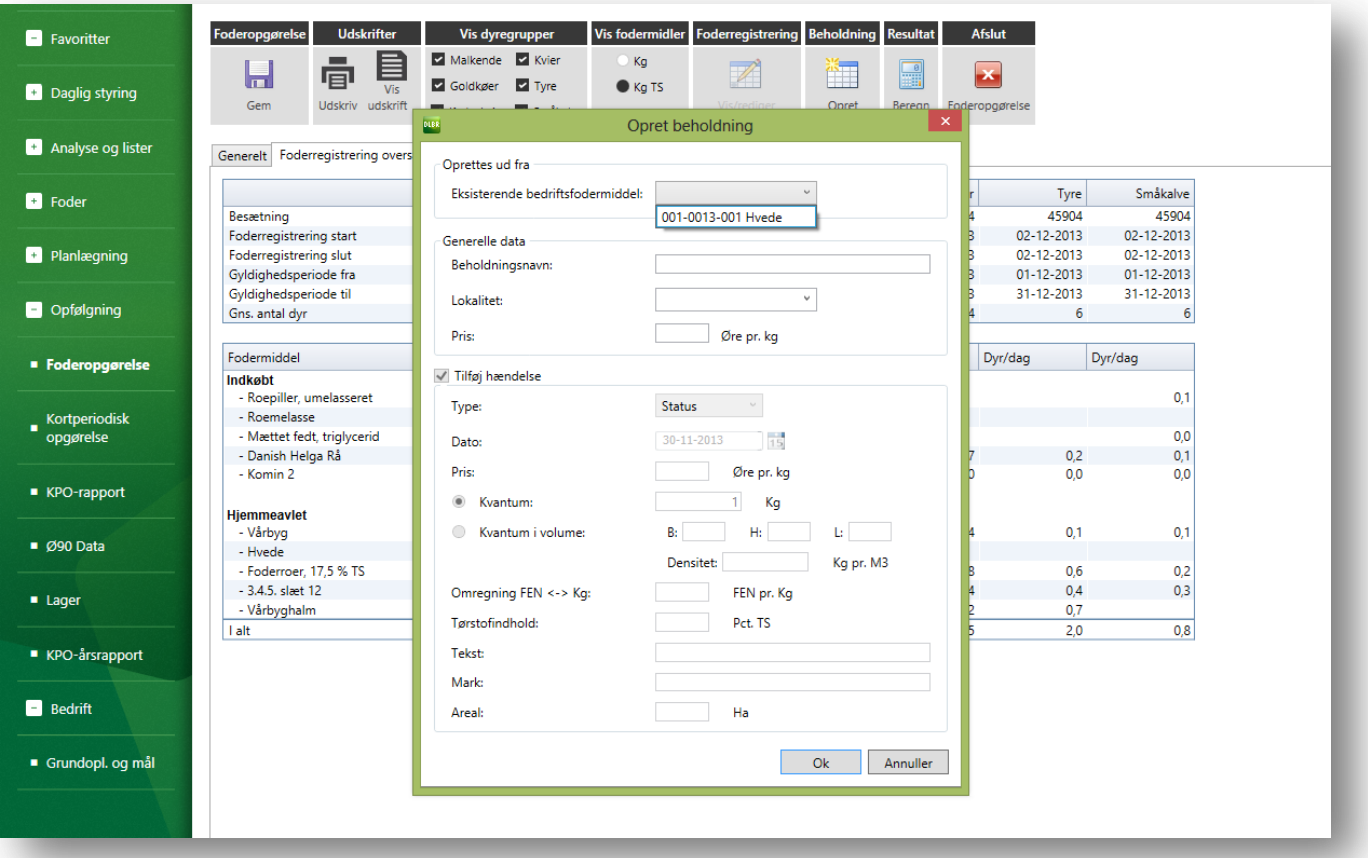

### Mineraler og vitaminer lagerføres ikke

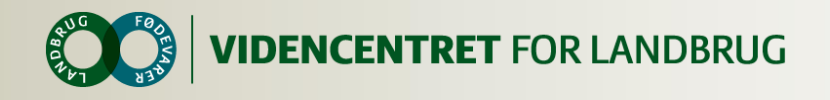

# **Oprettelse af beholdninger – del 2**

- **O** Mineraler, vitaminer skal ikke oprettes (anbefaling)
- **O** Halm skal ikke oprettes (anbefaling)
- **O** Husk Urea skal oprettes (ikke ureablandinger)
- Mælkeerstatning skal oprettes som beholdning

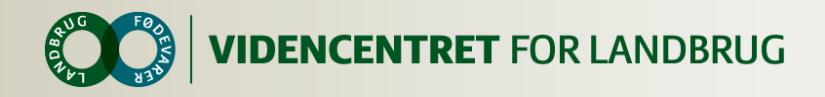

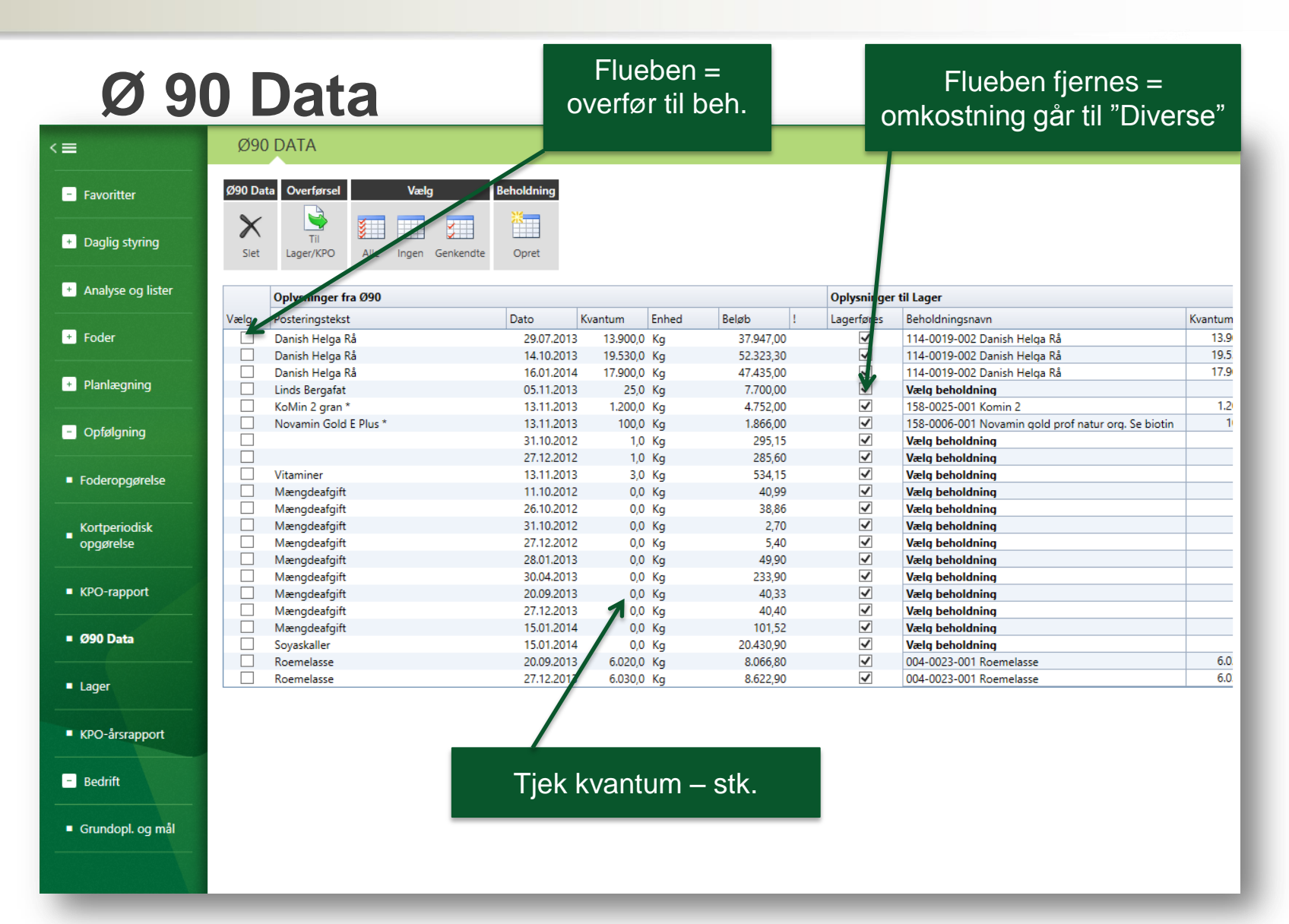

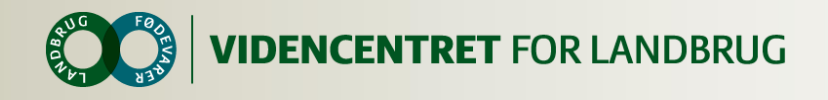

# **Ø90 data - del 2**

- Tjek mængder (kg/sække)
- Slet uvedkommende varer (kattefoder m.m.)
- Købt korn til sodakorn
- Indkøbt grovfoder og halm
- **O** Vitaminer og mineraler overføres direkte til diverse omkostninger

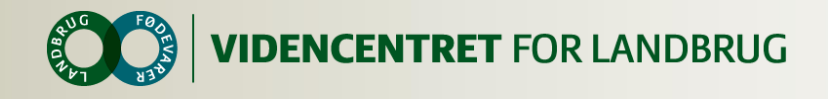

# **Indkøbt foder - foderafstemning**

**O** Indkøbt foder – beholdning indsættes **O** Rest fordeles til alle fodergrupper

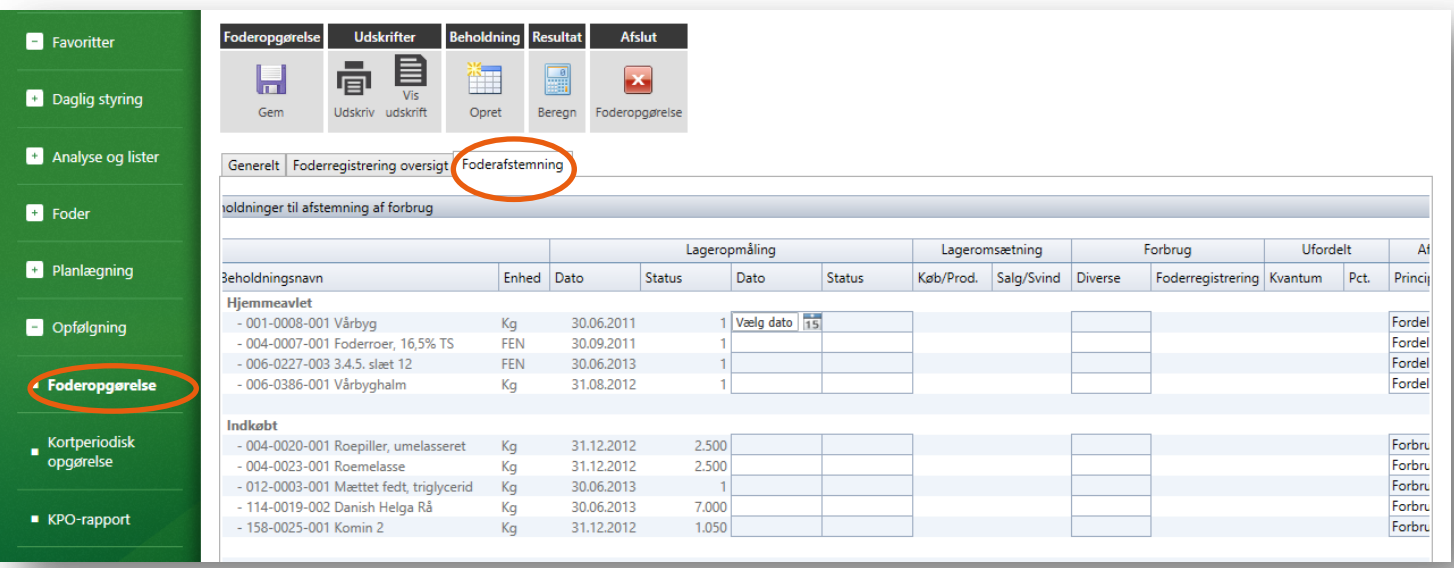

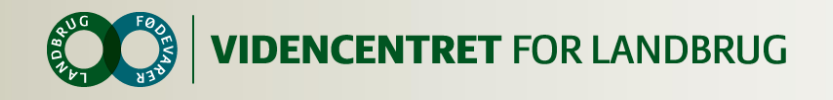

# **Afstemning af grovfoder – del 2**

- **O** I Lageret oprettes grovfoderet som en produktion på slætdatoen
- **O** Grovfoderet afstemmes i FO på en given dato
- **O** Er en grovfoderbeholdning opbrugt skrives 0
- **O** Afstemning på grovfoderbeholdninger angives som "korr. Produktion" (afstemningsprincip).
- Vær opmærksom på afstemning henover kalenderår !!! (status i forhold til økonomikontoret).

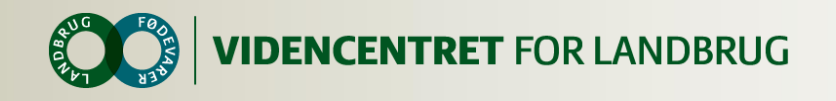

# **Købt sodakorn – del 2**

### **O** Købt sodakorn

- Håndteres som andet indkøbt foder
- **O** Købt korn til sodakorn
	- Kvantum tilpasses i forhold til tørstofprocent
	- **O** Inden købet overføres til lager, rettes kvantum op i.f.t. vandprocenten i det opfodrede sodakorn.

Eks: Der købes 10.000 kg korn med 85% tørstof. Kornet opfodres sodabehandlet med 70% tørstof.

Købet ændres til (10.000x85/70) = 12.143 kg inden overførsel til lager.

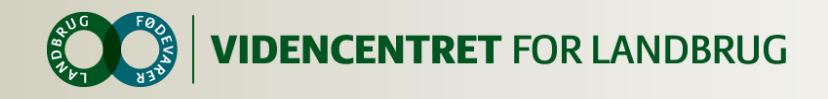

# **Hjemmeavlet korn til sodakorn – del 2**

- Oprettes i lager som en produktion, og kvantum og pris tilpasses i forhold til tørstofprocent.
- Eks.: 10.000 kg hjemmeavlet korn med en TS% på 85 giver en mængde sodakorn på 12.143 kg med en TS% på 70.
- 1 kg hjemmeavlet korn har en intern pris på 1,36 kr., altså en samlet pris på 13.600 kr. for de 10.000 kg. Den nye kg pris for sodakorn bliver dermed (13.600 kr./12.143 kg)=1,12 kr./kg.

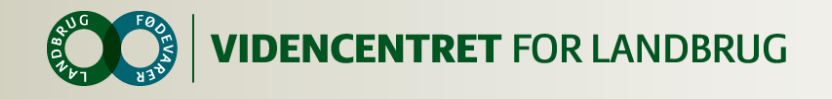

# **Tjek energiudnyttelse**

- **O** Beregn foderopgørelsen igen
- **O** Tjek energiudnyttelsen
- **O** Gå til foderregistrering, hvis den ikke passer
- Foderopgørelsen skal være klar til benchmarking inden der fortsættes.

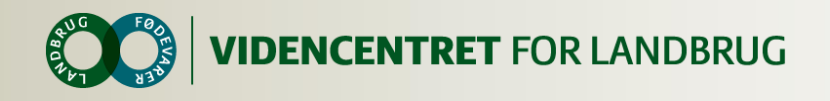

#### **KPO's unikke egenskaber**

- leverer en kort-periodisk økonomisk resultatopgørelse til og med dækningsbidrag, der går i dybden med hovedproduktionsgrenen Kvæg
- **O** Beregner løbende DB for hvert afsluttet kvartal (et dynamisk værktøj hvor udviklingen følges)
- sætter køernes dækningsbidrag i fokus, og standardiserer de forhold køerne ikke kan påvirke – eksempelvis om der anvendes kviehotel eller ej, om der er forskelle i grovfoderprisen mellem bedrifter
- **O** giver mulighed for at sammenholde opnåede resultater med produktionsbudgettets økonomiske mål
- sammenholder økonomiske og tekniske nøgletal, og benchmarker disse mod sammenlignelige bedrifter (eksempelvis økologi, race og besætningsstørrelse)
- har en præcis og anvendelig opgørelse over den største stykomkostning på et kvægbrug – nemlig foderomkostningen.
	- **O** Foderomkostningen er afstemt med lagerbeholdninger og forbrug.
	- Opgørelsen af grovfoder stammer fra foderregistreringer for alle dyregrupper
	- Foderregistreringernes resultater kan opnå yderligere præcision ved opmåling af foderbeholdningerne ved hver opgørelse.
- **O** Løbende sætter fokus på fodereffektiviteten
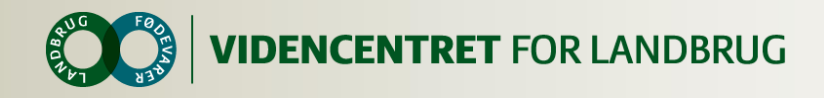

#### **KPO sammenlignet med andre produkter**

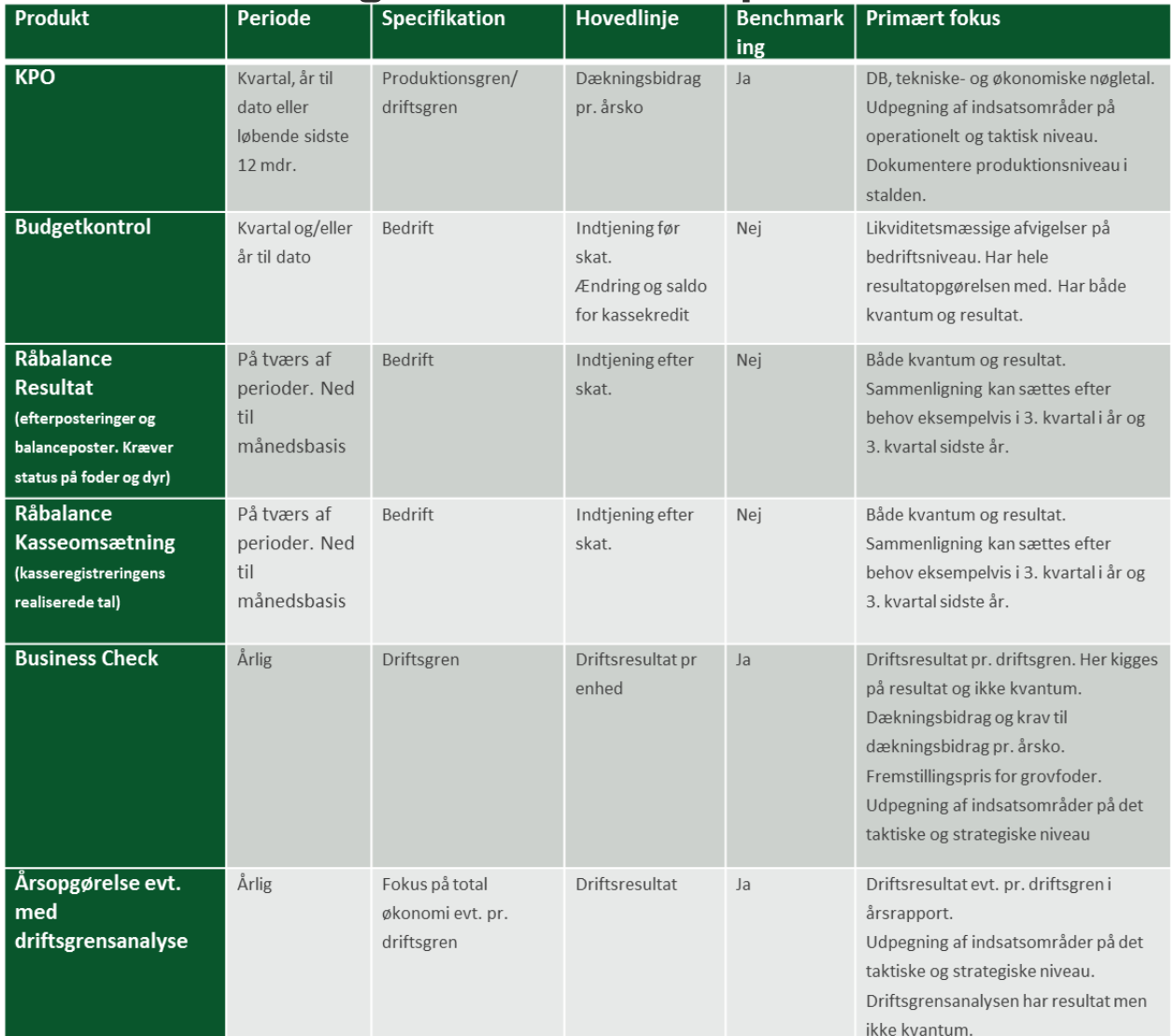

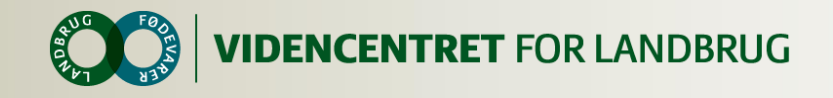

## **Kort periodisk opgørelse**

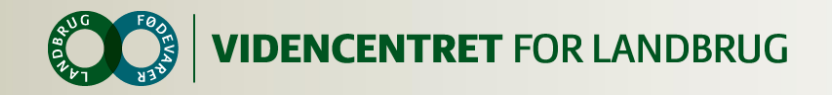

# **FANEN GENERELT**

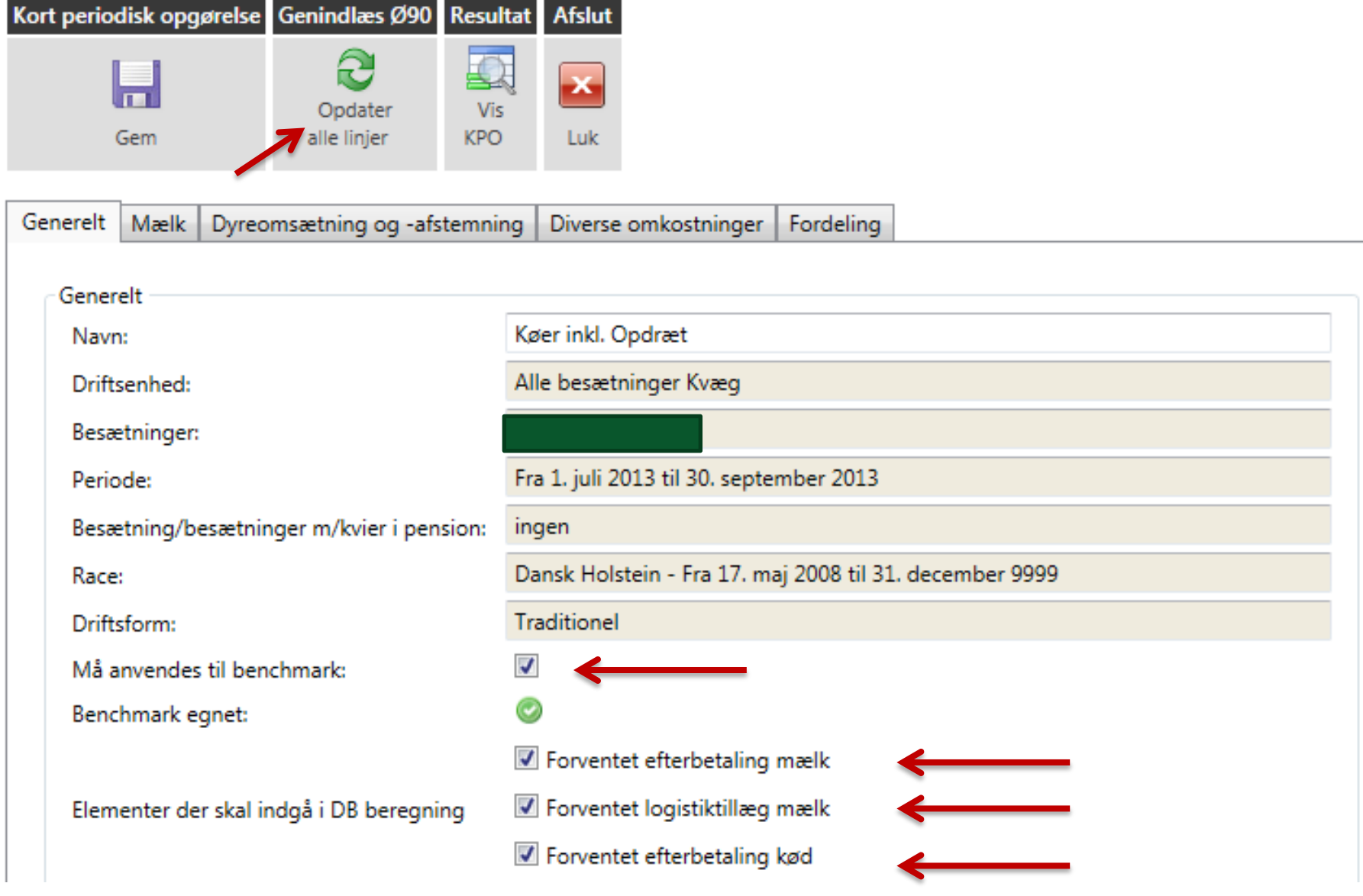

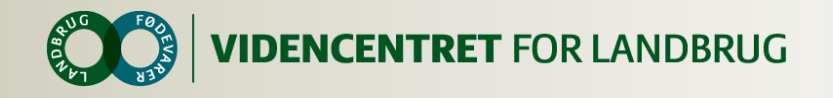

## **Opdatering af Ø90 data**

- Opdatering af data fra Ø90 og kvægdatabase i det sidste kvartal, hvis:
	- **O** Der er brugt forskydninger
- Opdatering af data fra Ø90 i indeværende kvartal, hvis:
	- Opgørelsen har været opstartet før alle Ø90 data har været klar.

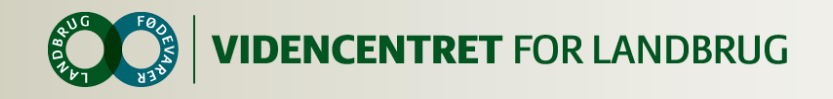

## **Benchmark egnet**

- **O** Ved opstart fjern flueben
- Sættes på, når opgørelsen er færdig

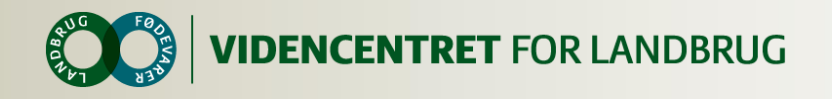

## **Elementer i DB beregning**

- **O** Andre afregningsmodeller af mælk end Arlas:
	- **O** Fjern fluebenet ved:
		- Forventet efterbetaling mælk
		- Forventet logistiktillæg mælk
- **O** Andre slagterier end Danish Crown:
	- Fjern fluebenet ved:
		- Forventet efterbetaling kød

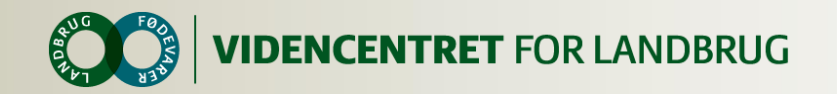

# **FANEN MÆLK**

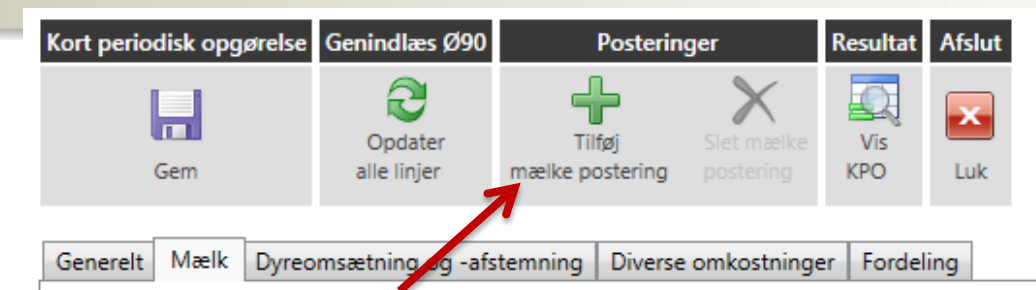

Indtastning/visning af periodens mælkeafregninger

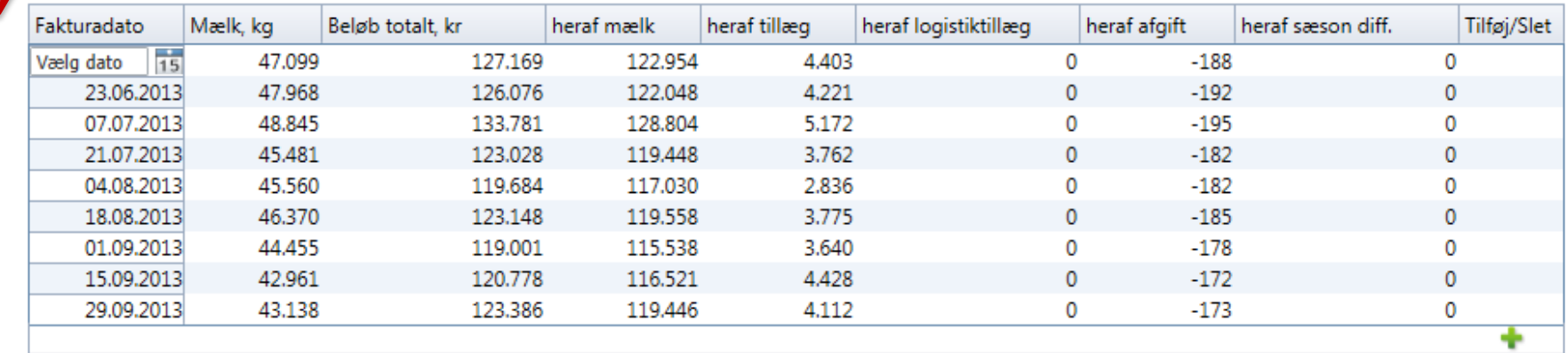

#### Mælkeindtægt pr. måned

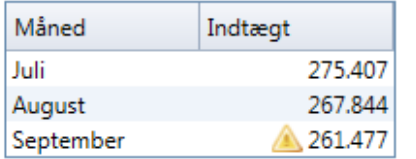

Værdien for september måned er ekstrapoleret. ⚠

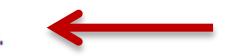

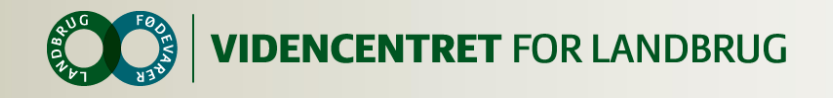

## **Mælkeperiodens afregning**

## **O** Tjek afregningernes:

- Dato skal være en søndag med 14 dages mellemrum
- **O** Beløb
- **O** Mængde
- **O** Fejl/mangler kan rettes:
	- Manuelt vha. "tilføj mælkepostering" på samme dato

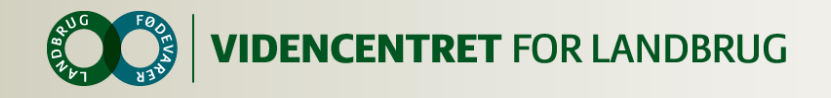

## **Værdien er ekstrapoleret**

 Betyder at værdien er fremskrevet, fordi der mangler mælkeafregninger for den pågældende måned.

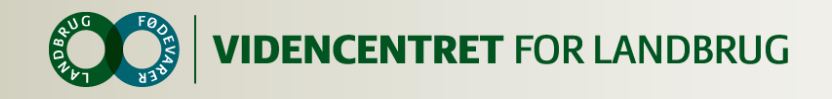

## **Stalddørssalg**

O Oprettes som egenpostering på en i forvejen oprettet dato.

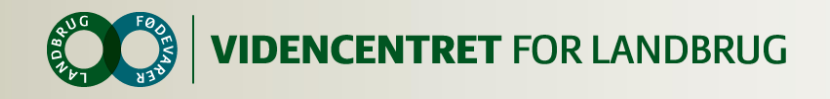

## **Efterbetaling**

- Ved Arla leverandør sker det automatisk
- **O** Ved andre mejerier skal efterbetalingen indtastes i første kvartal under "Mælk efterbetaling"

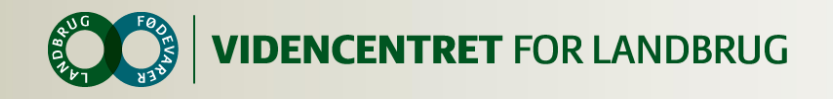

## **Superafgift**

**O** Skal ikke håndteres

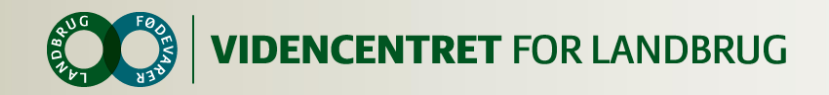

## **FANEN DYREOMSÆTNING OG -AFSTEMNING**

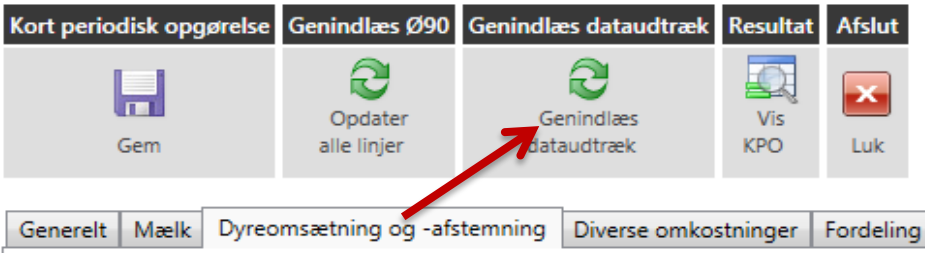

#### Dyreafstemning

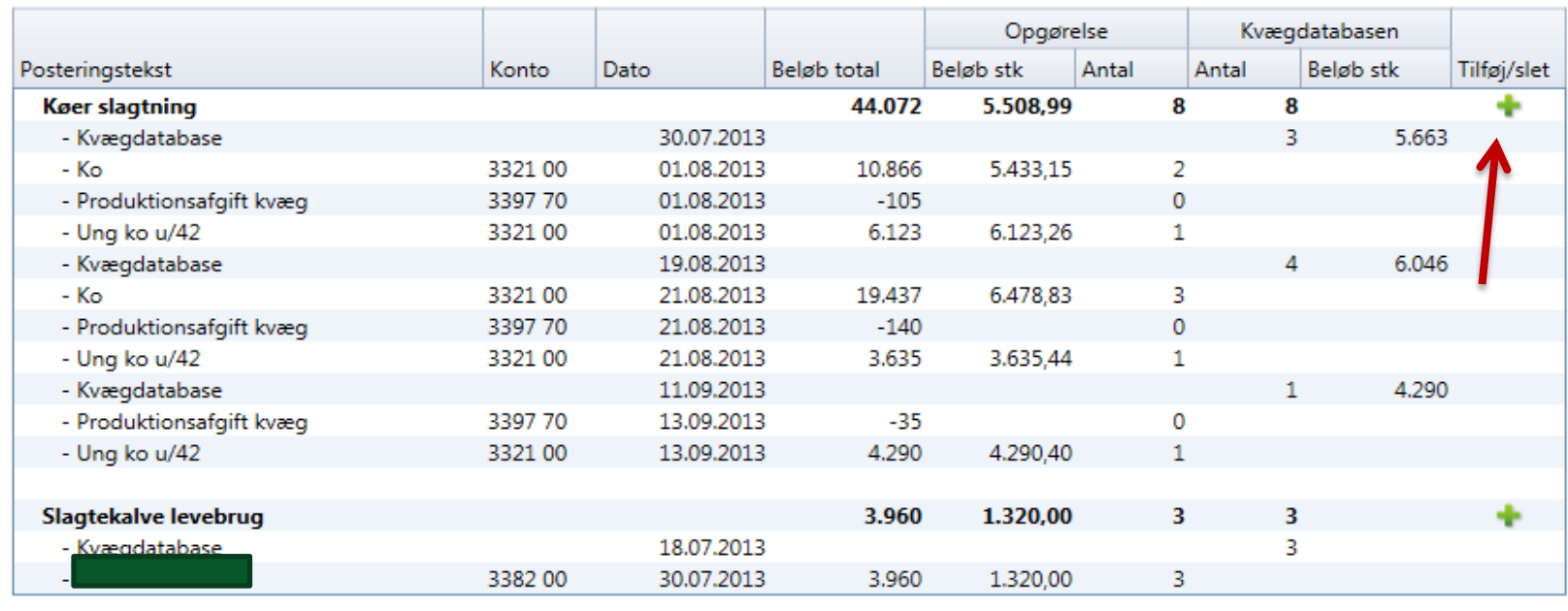

Efterbetaling

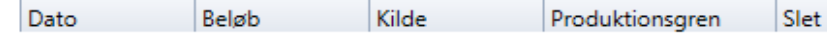

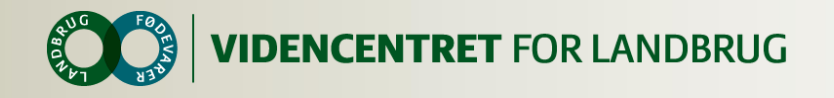

## **Genindlæs dyreudtræk**

- Genindlæs dyreudtræk fra Kvægdatabasen i indeværende kvartal, hvis:
	- Opgørelsen har været opstartet før alle Ø90 data har været klar.

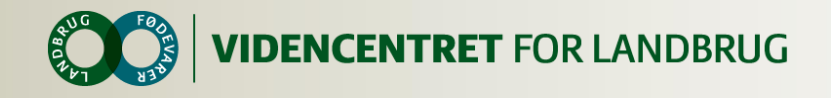

## **Produktions- og slagteafgift**

**O** Skal være under "Køer slagtning", hvis ikke flyttes det manuelt vha. det grønne kryds

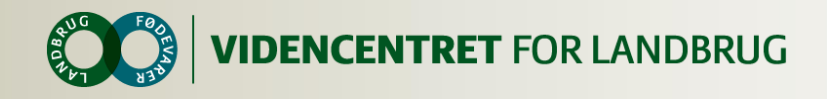

## **Fejlposteringer**

### Egenpostering kan bruges til at rette fejl eller manglende data

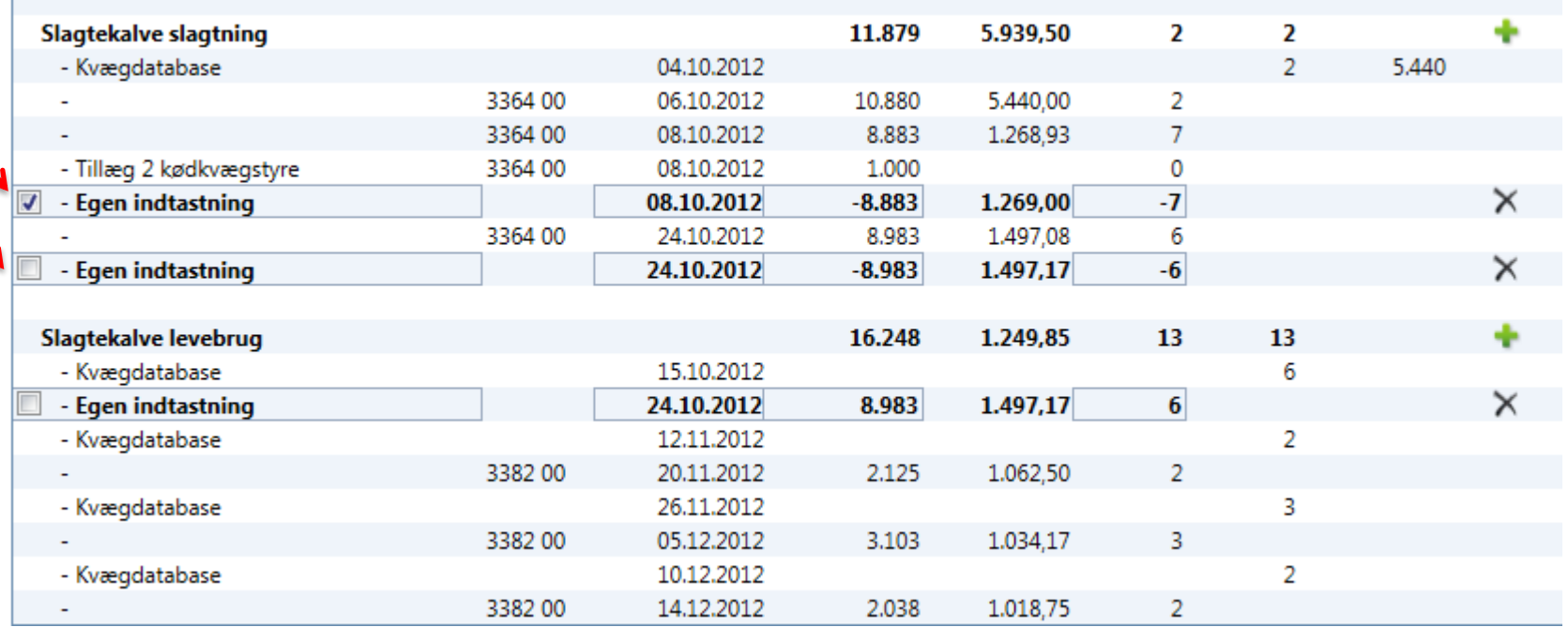

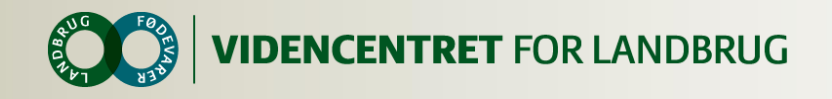

## **Salg af avlstyr**

- Sælges en avlstyr til Viking, kommer der tre beløb over tid:
- **0** 1. Et beløb når tyrekalven overtages af Viking
	- Afgangen af en avlstyr registreres under slagtekalve levebrug
	- Indtægten kan ryge ind under Køer levebrug.
	- Indtægten skal deles i to: salgsværdien af tyren skal registreres under slagtekalve levebrug og den resterende indtægt under avlsomkostninger.

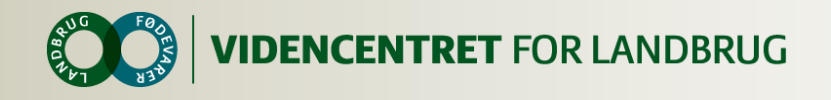

### 2. Vilkårspenge

- Under diverse omkostninger kan vilkårspenge ryge ind under Andre poster (ikke i DBberegning), disse flyttes til avlsomkostninger
- 3. Ibrugtagnings penge
	- **O** Under diverse omkostninger kan ibrugtagnings penge ryge ind under Andre poster (ikke i DBberegning), disse flyttes til avlsomkostninger

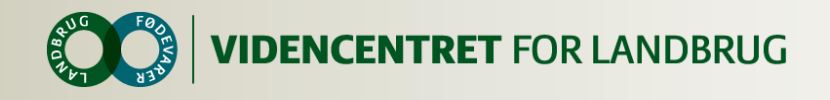

## **Køb af avlstyr**

- Foldtyren registreres under indkøb køer, hvis indgangen er registreret som avlstyr.
- Foldtyren registreres under indkøb slagtekalve, hvis tyren er registreret som slagtekalv.
- **O** I begge tilfælde tastet en udgift med en slagteværdi for foldtyren, f.eks. 5.000 kr. Det resterende beløb føres ind under Avlsomkostninger på KPO fanen Diverse.

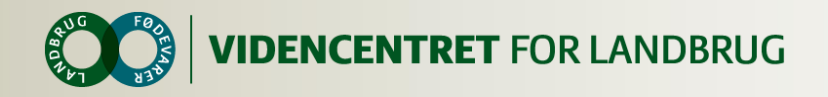

## **FANEN DIVERSE OMKOSTNINGER**

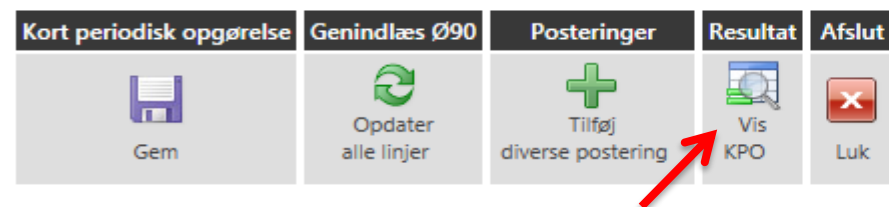

Mælk Dyreomsætning og -afstemning Generelt

Diverse omkostninger Fordeling

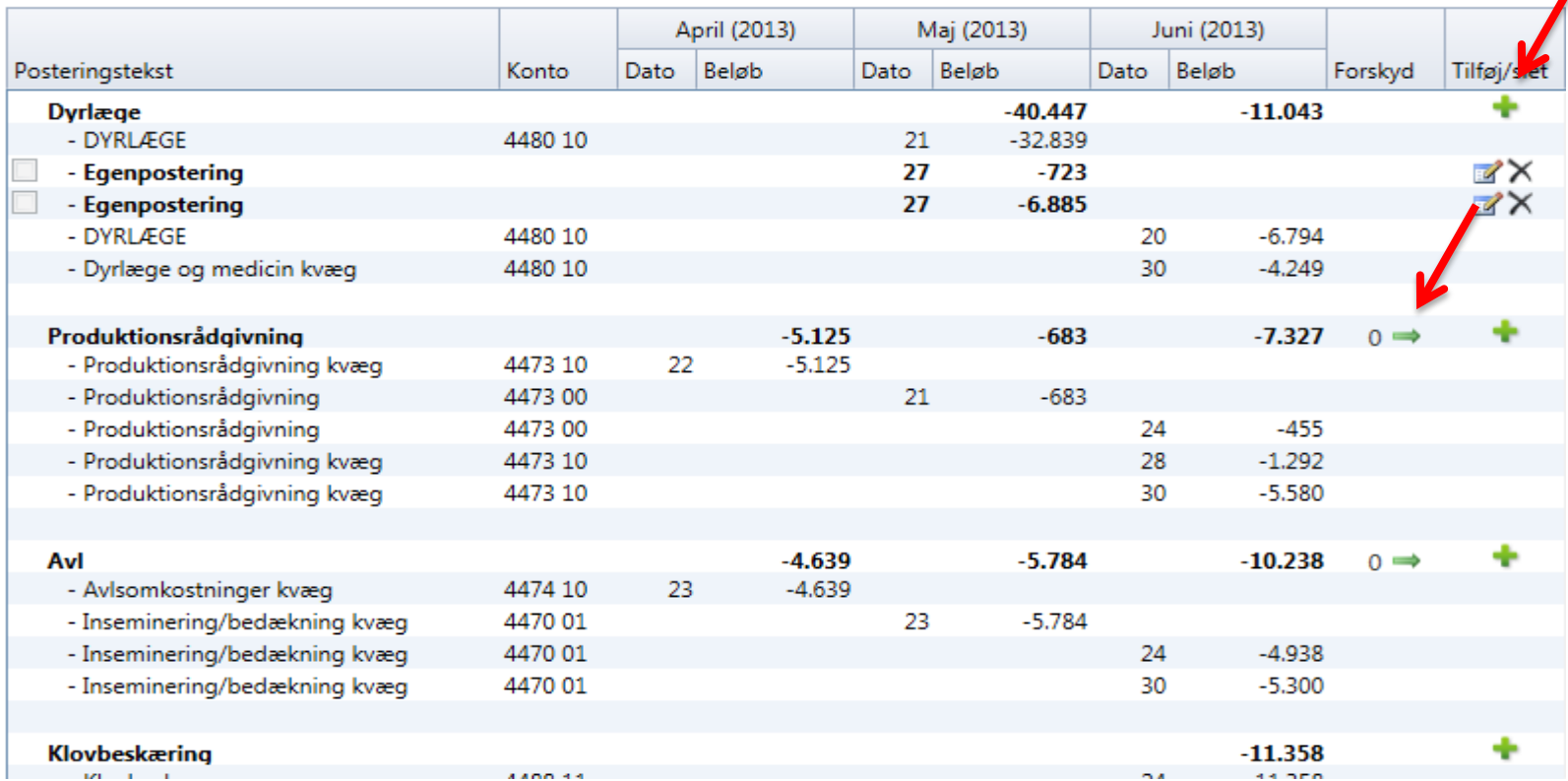

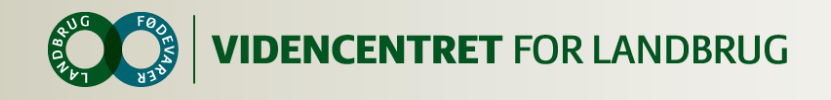

## **Forskydninger**

- **O** Hvis hurtig opgørelse ønskes, kan:
	- Posteringer forskydes en måned eller et kvartal

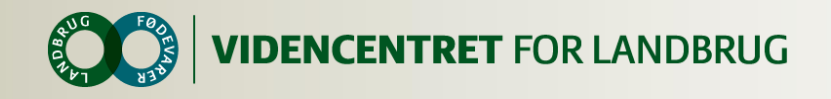

## **Fejlposteringer**

 Flyttes ved hjælp af det grønne kryds til den rigtige post. HUSK modpostering på posten den flyttes fra.

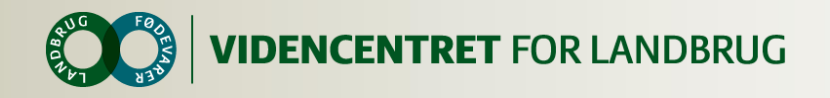

## **Diverse omkostninger**

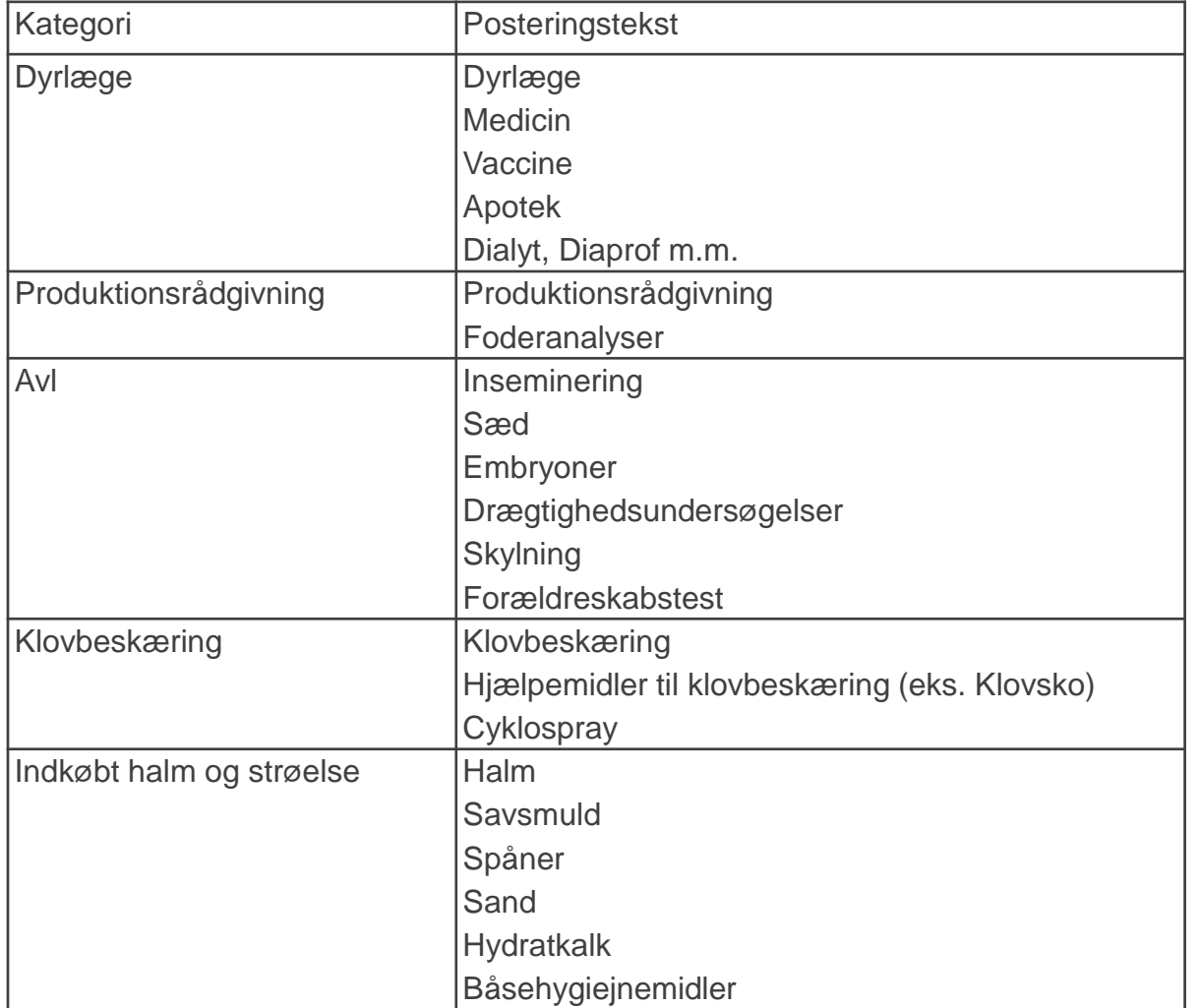

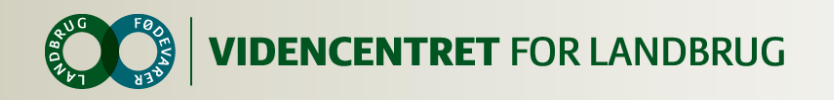

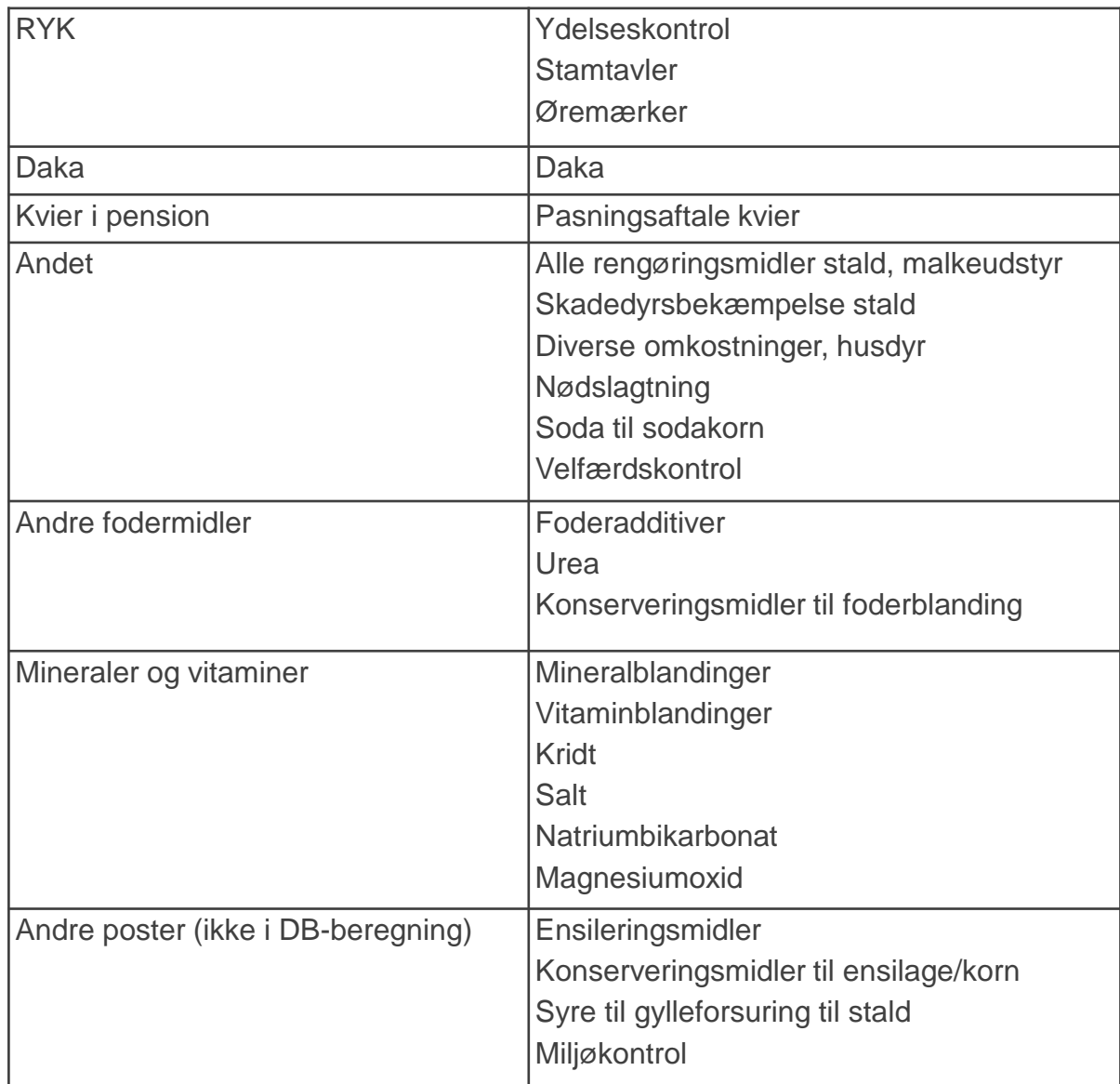

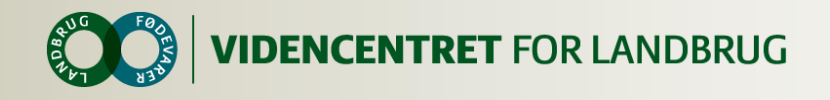

## **Andre poster (ikke med i DB)**

- O Der kan stå poster som skal være med i DB, disse skal flyttes manuelt
- O Dette kan være:
	- Erstatninger se slide om mycoplasma
	- Slagtekalve flyttes til fanen dyreomsætning
	- Se evt. faktaboks for fordeling af diverse omkostninger
- Flyttede poster behøver ikke en modpostering under Andre poster

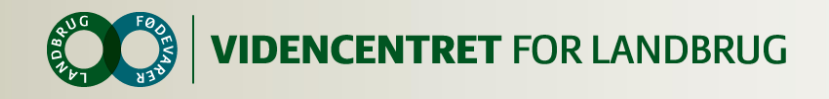

## **Mycoplasma**

- Erstatninger findes under andre poster (ikke med i DB)
- Erstatningen skal i stedet sættes ind under "Køer slagtning" som en indtægt med et dyreantal på 0.

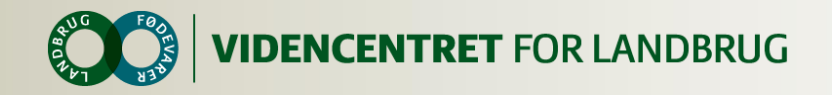

# **FANEN FORDELING**

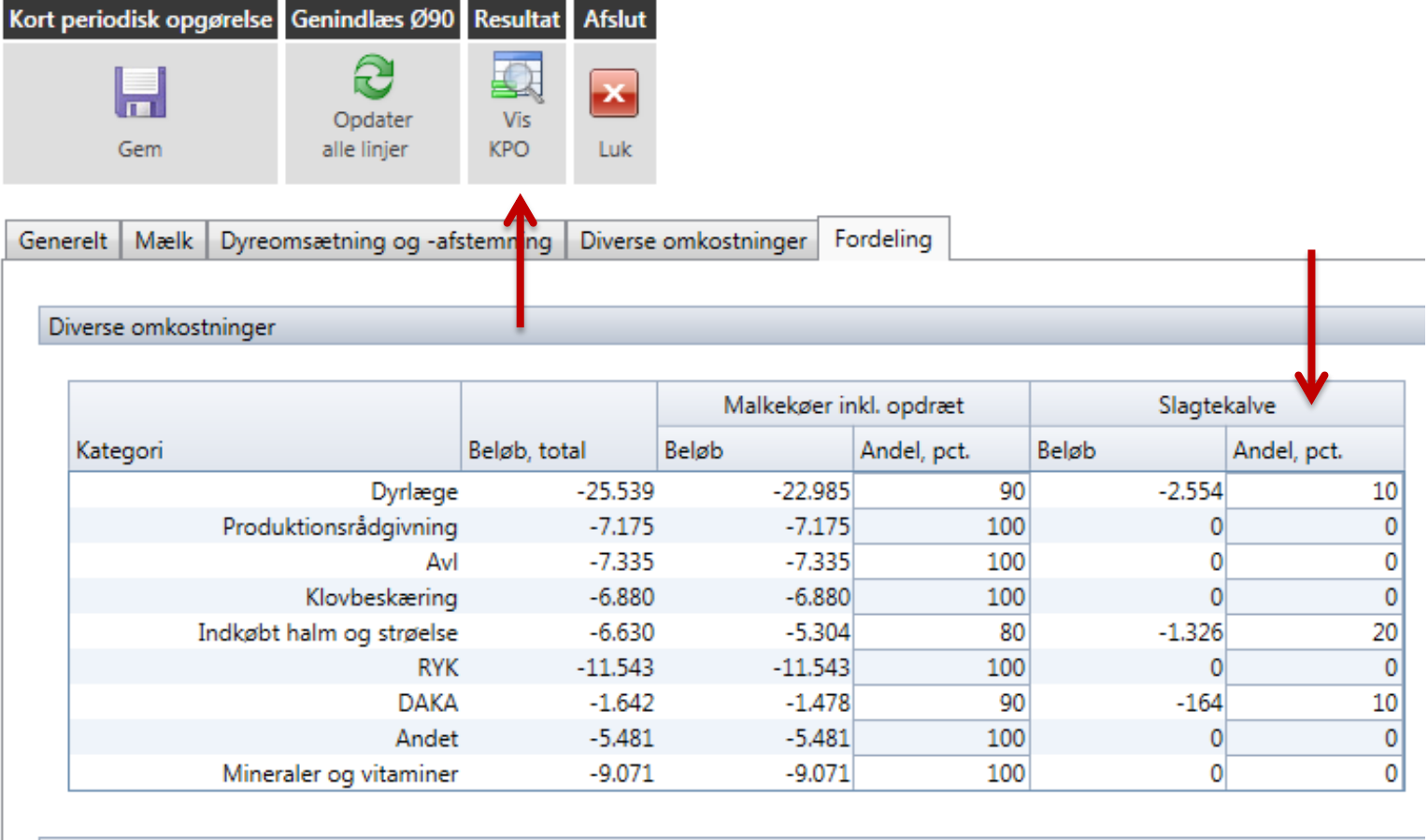

Kvier i pension

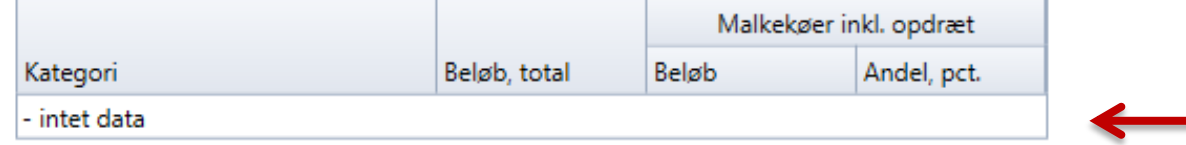

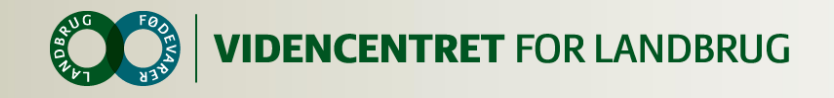

## **KPO Rapport**

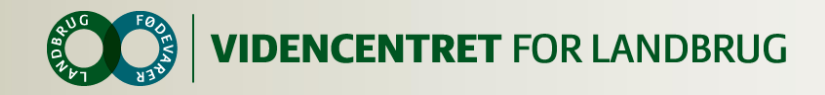

# **KPO RAPPORT**

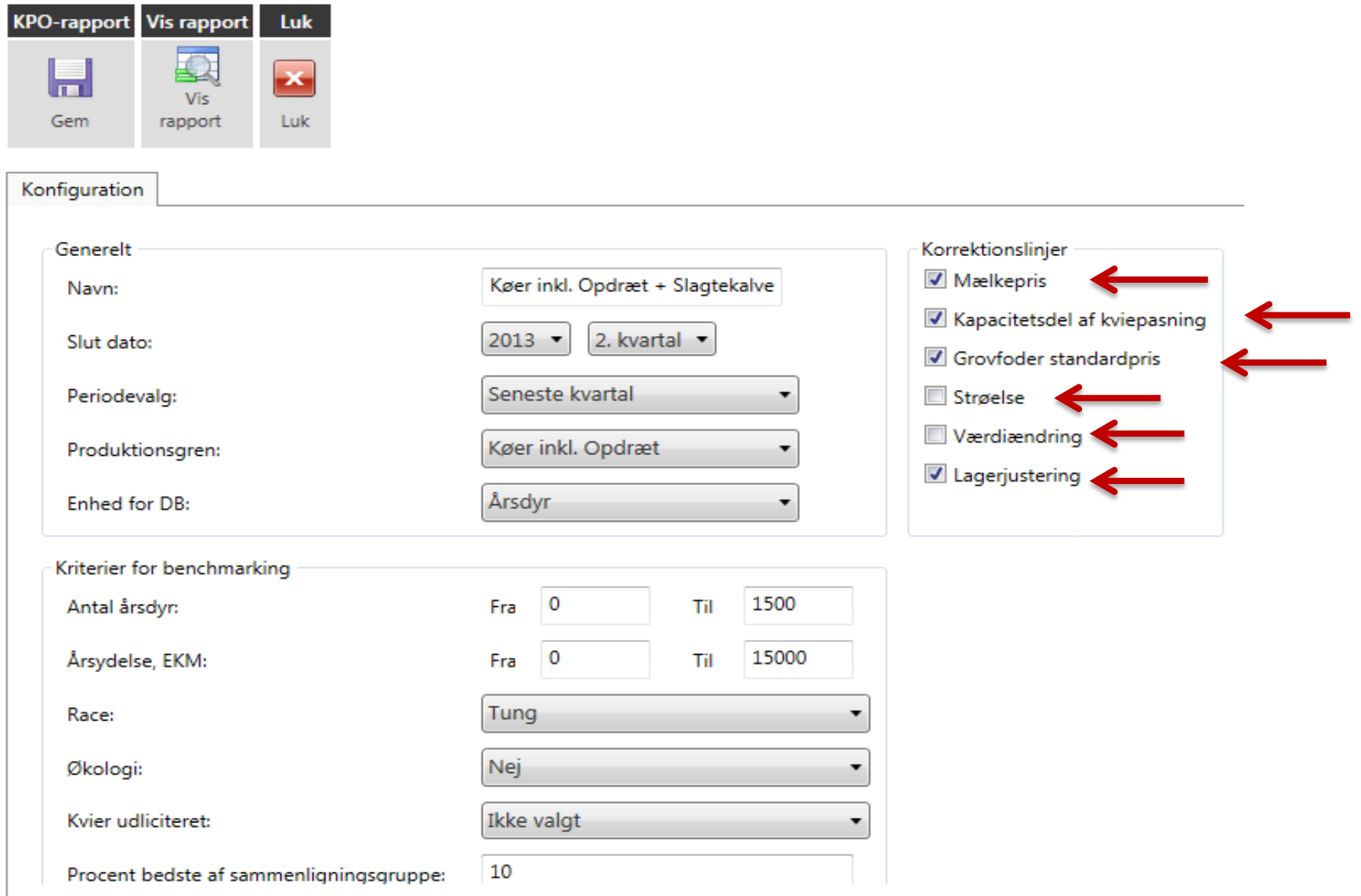

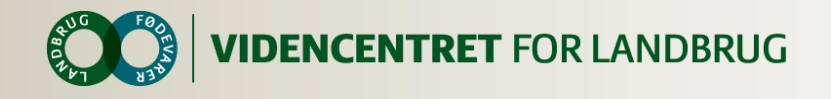

## **Korrektionslinie mælkepris**

- Korrektionsfaktor = standard mælkepris opnået mælkepris
- Standardmælk defineres som: Lærkevang = Nej Uafhængig afhentning = Nej Arla-leverandør = Ja Ekstra tillæg/fradrag  $= 0$

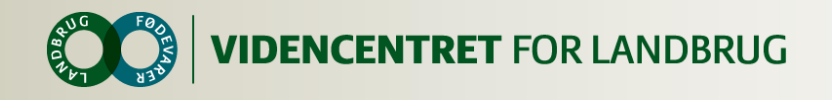

## **Korrektionslinie værdiændring**

- **O** Korrektion værdiændring  $= -1$  \* værdiændring
	- Anvendes normalt ikke
	- **O** Hvis anvendt står værdiændringen for både køer og kvier under "Besætningsforskydning køer"

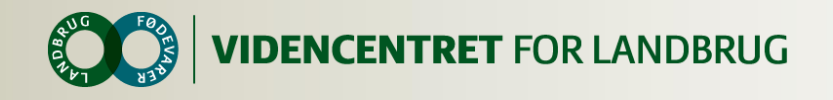

## **Korrektionslinie strøelse**

- Korrektion strøelse = -1 \* strøelse
	- **O** Anbefales anvendt

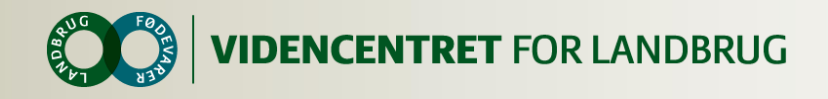

## **Korrektionslinie grovfoder standardpris**

**O** Korrektion grovfoder = intern grovfoderpris – egen pris \* mængde

Anbefales anvendt

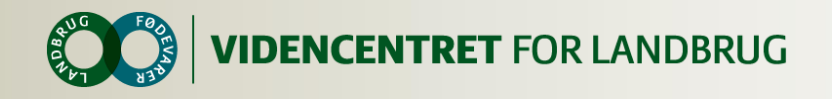

## **Korrektionslinie lagerjustering**

- Lagerjustering = positiv korrektion til produktion \* pris –(svind + negativ korrektion til produktion) \* pris
	- Anbefales anvendt

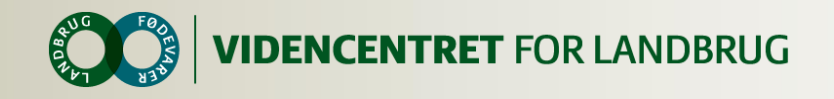

## **Korrektionslinie kapacitetsdel kvier**

## **O** Kvier i pasningsaftale

- Korrektion = 100% køernes % variable omkostninger, dvs. kapacitetsomkostninger m.m. korrigeres ud
	- **O** Anbefales anvendt
- **O** Kvier i køb/salg aftale
	- Korrektion = 100% "(variable + reelt køb/salg %)", svarende til kapacitetsomkostninger m.m
		- Anbefales anvendt

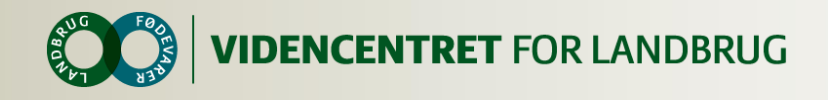

## **KPO Rapport**

- **O** I den færdige rapport er det muligt selv at vælge, hvilke økonomiske posteringer der skal udspecificeres.
- Dækningsbidrag, Nøgletal og Fodringsnøgletal vises for den periode der er valgt ved rapportens oprettelse.
- **O** Tekniske nøgletal vises altid for de sidste 12 måneder.